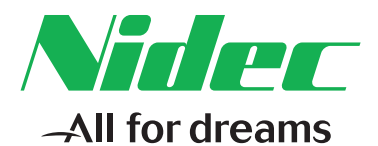

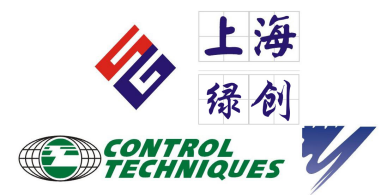

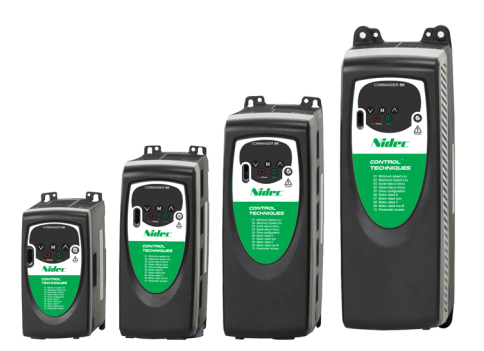

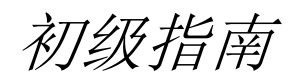

# *Commander SK*

三相交流感应电机驱动器 (0.25kW-7.5kW, 0.33hp-10hp)

含A、B、C、D 四种型号

部件号:0472-0022-12 版 本: 12

**CONTROL TECHNIOUES** 

#### 出厂说明

为了符合 EU 机械指令 2006/42/EC,本手册的英文版本为出厂说明。其他语言版本为出厂说明的翻译版本。

#### 文档

可从下列位置下载手册:**http://www.drive-setup.com/ctdownloads**

本手册所含信息在出版时视为正确,且不构成任何合约的任何部分。制造商保留随时更改产品规范、性能及手册 内容的权利, 恕不另行通知。

#### 保修和责任

在任何情况下,对于因误用、滥用、安装不当或温度、灰尘或腐蚀等异常条件造成的损坏和故障,或因未按发布 的额定值操作而引起的故障,制造商概不承担任何责任。制造商概不对任何间接或附带损害承担任何责任。如需 了解详细的保修条款,请联系驱动器供应商。

#### 环境政策

Control Techniques Ltd 实施了环境管理系统 (EMS), 该系统符合国际标准 ISO 14001。

有关我们环境政策的更多信息,可访问:**http://www.drive-setup.com/environment**

#### 有害物质限制 **(RoHS)**

本手册所含产品符合有关有害物质使用限制的欧洲和国际法规,包括欧盟指令 2011/65/EU 以及中国的 《电器电 子产品有害物质限制使用管理办法》。

### 处理和回收 **(WEEE)**

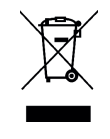

当电子产品使用年限已尽时,不得随生活垃圾一起处理,而应由专业电子设备回收人员进行回 收。 Control Techniques 产品设计确保了可轻易将产品分解为大的部件,以便于回收。产品所使 用的大部分材料都适合回收。

本产品包装质量极佳,可多次使用。体积大的产品装在木箱里。体积小的产品则装在坚固的纸箱 里,而这些纸箱本身也包含了可循环使用的纤维材料。纸箱可重复利用和回收。用于包装产品的 保护薄膜和胶塑袋以聚乙烯为材料,可进行回收。在准备进行回收或处理产品或包装时,请遵守 当地法律及操作惯例。

#### **REACH** 法规

欧盟有关化学品注册、评估、授权和限制 (REACH) 的 1907/2006 法规要求,当供应商向客户提供的产品中所含的 任何被欧洲化学品管理局 (ECHA) 认定为高度关注物质 (SVHC) 故而需强制授权的物质超过规定比例时,供应商应 知会客户。

有关我们符合 REACH 的更多信息,可访问:**http://www.drive-setup.com/reach**

#### 公司注册地址

**Nidec Control Techniques Ltd The Gro Newtown Powys SY16 3BE** 英国

在英格兰和威尔士注册。公司注册号 01236886。

#### 版权

因产品的不断完善及更新换代,本出版物的内容在出版时视为正确。厂家保留对产品规格、性能及其它内容进行 修改的权利, 恕不另行通知。 保留所有权利。若无出版商书面许可,不得以任何形式或任何手段 (电子或机械方面,包括影印、录制或通过信 息库存储或检索系统)复制或传播本指南任何章节内容。

版权所有 © 2017 年 11 月 Nidec Control Techniques Ltd

# 目录

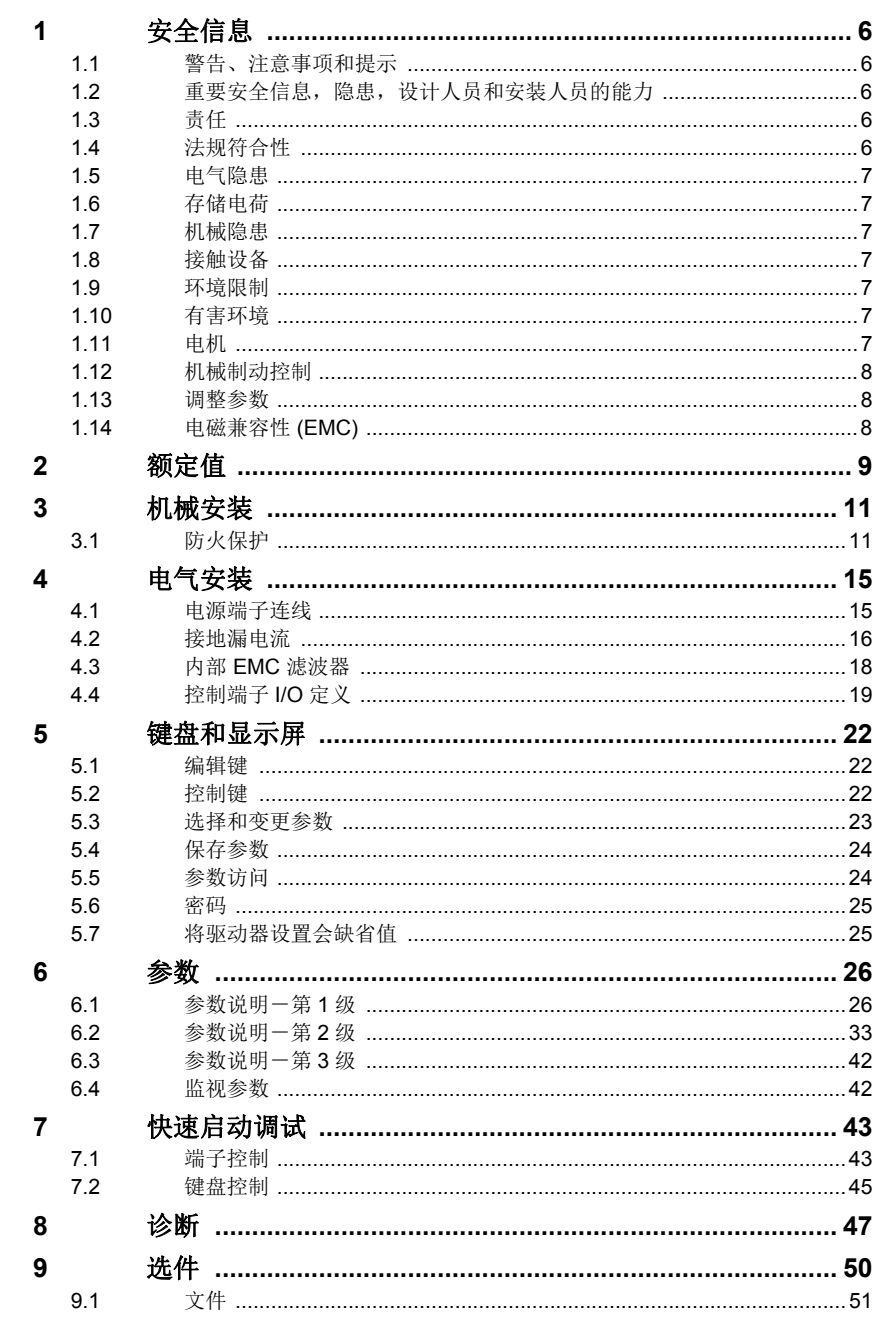

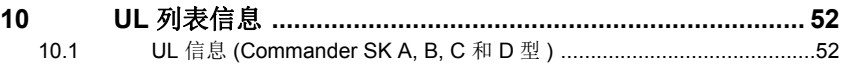

# 符合声明

Nidec Control Techniques Ltd

The Gro

Newtown

Powys

UK

SY16 3BE

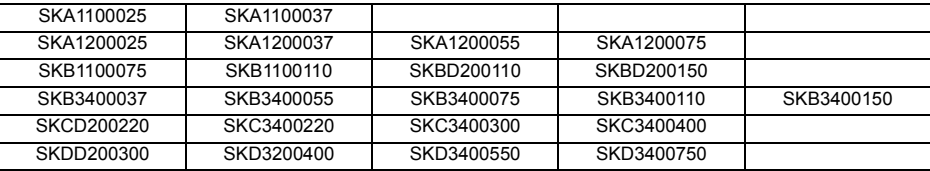

上述交流驱动器产品是按照下列欧洲统一标准设计制造的:

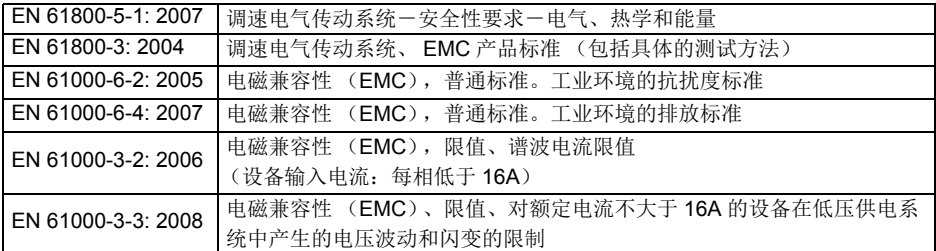

EN 61000-3-2: 2006: 适用于输入电流 <16A。当输入电源 >1kW 时,对专业设备无限制。

SKA1200025, SKA1200037, SKA1200055: 要求安装输入电抗器

所有其它产品: 仅用于专业应用 EN 61000-3-3: 2008: 适用于输入电流 <16A 以及供电电压为 230/400V 的情况

本产品符合 2006/95/EC 低压标准以及 2004/108/EC 电磁兼容 (EMC) 标准。

ales

T. Alexander

技术副总裁 日期:2009 年 6 月 11 日

这些电子驱动器产品旨在配合适当的电机、控制器、电气保护组件和其它设备使用,以便构成完整 的终端产品或系统。正确安装、配置驱动器 (包括使用指定的输入过滤器)是产品符合安全性和 **ENC** 规则的前提。驱动器只能由熟悉安规和 **EMC** 要求的专业装配人员安装。装配人员负责确保成 品或端系统符合要使用的那个国家所有相关法律的要求。请参考 (*Commander SK* 初级指南)。 我们也提供列有详细 **EMC** 信息的 **EMC** 数据表。

# <span id="page-5-5"></span><span id="page-5-0"></span>**1** 安全信息

# <span id="page-5-1"></span>**1.1** 警告、注意事项和提示

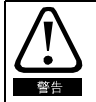

标示为警告的信息对于避免安全事故至关重要。

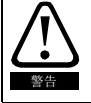

标示为警告的信息对于避免安全事故至关重要。

注意 标示为注意的信息有助于确保对产品正确的操作。

# <span id="page-5-2"></span>1.2 重要安全信息, 隐患, 设计人员和安装人员的能力

本指南适用于直接(驱动装置)或间接(控制器、选件模块以及其他辅助设备和附件)地控制电动 机的产品。在所有情况下,都存在与强大的电气驱动装置相关的隐患,必须遵循与驱动装置和相关 设备有关的所有安全信息。

在本指南中的相关部分,提供了具体的警告。

驱动装置和控制器是适合专业人员负责集成到完整系统中的组件。

如果安装不当,它们可能会产生安全隐患。驱动装置使用高电压和电流,携带有很高的存储电能, 它所控制的设备可对人员造成伤害。必须密切注意电气安装和系统设计,以避免正常运行和设备发 生故障时产生隐患。系统设计、安装、调试 / 启动和维护必须由受过所需培训并具备必要能力的人 员执行。他们必须认真地阅读这些安全信息以及本指南。

# <span id="page-5-3"></span>1.3 责任

安装人员负责确保按照本指南中提供的所有说明正确地安装设备。 他们必须适当地考虑整个系统的安全性,以避免在正常运行以及发生故障或可合理预测的滥用时造 成伤害的风险。

对于不当、疏忽或错误地安装设备造成的任何后果,制造商不承担任何责任。

# <span id="page-5-4"></span>1.4 法规符合性

安装人员负责达到所有相关法规的要求,例如全国接线法规、事故预防法规和电磁兼容性 (EMC) 法规。必须特别注意导体的横截面积、保险丝或其他保护装置的选择以及保护性接地 (地线)连 接。

本指南包含关于如何实现特定 EMC 标准合规性的说明。

所有在欧盟范围内供应的机器,只要使用本产品,就必须符合下列指令:

2006/42/EC:机器安全。

2014/30/EU:电磁兼容性。

# <span id="page-6-0"></span>1.5 电气隐患

驱动装置中使用的电压可造成严重电击和 / 或灼伤,并可能致命。在操作或靠近驱动装置时,全程 都必须极其小心。下面的任何位置都可能存在有害电压:

- 交流和直流电源电缆和连接
- 输出电缆和连接
- 驱动装置的许多内部元件以及外部可选装置

除非另有说明,控制端子均为单绝缘,禁止触摸。

在接触任何电气连接之前,必须通过获得批准的电气隔离装置断开电源。

驱动装置的停止和安全扭力关断功能无法隔离来自驱动装置输出或任何外部可选装置的危险电压。 驱动装置必须按照本指南中提供的说明进行安装。未遵循这些说明,可能会产生火灾隐患。

# <span id="page-6-1"></span>1.6 存储电荷

驱动装置中包含的电容器在交流电源断开之后可充电到潜在致命电压。如果驱动装置已通电,必须 将交流电源隔离至少十分钟,然后才能继续工作。

# <span id="page-6-2"></span>1.7 机械隐患

对于可能产生隐患的驱动装置或控制器功能,必须认真地考虑其预期行为或故障导致的错误操作。 在驱动装置或其控制系统的故障可导致或无法避免损坏、损失或伤害的任何应用中,必须开展风险 分析,并在必要时采取降低风险的措施 - 例如,防止速度控制失灵的超速保护装置,或防止电机丧 失制动力的自动防故障机械制动器。

### 除了安全扭力关断功能之外,禁止利用驱动装置的任何功能来确保人员安全,即禁止将它们用于安 全相关功能。

安全扭力关断功能可用于安全相关应用。系统设计人员负责确保整个系统安全,且按照相关安全标 准正确地设计。

安全相关控制系统的设计必须仅由受过必要培训并有相关经验的人员完成。安全扭力关断功能只有 在正确集成到整个安全系统之后才能确保机器的安全。系统必须通过风险评估确认不安全事件的残 余风险处在该应用的可接受水平。

# <span id="page-6-3"></span>1.8 接触设备

对设备的接触必须仅限于授权人员。必须遵守使用地点适用的安全法规。

# <span id="page-6-4"></span>1.9 环境限制

必须遵守本指南中关于设备的运输、存储、安装和使用的说明,包括规定的环境限制。这包括温 度、湿度、污染、冲击和振动。驱动装置不得受到过大的物理外力。

# <span id="page-6-5"></span>1.10 有害环境

禁止将设备安装在有害环境中 (例如,潜在爆炸性环境)。

# <span id="page-6-6"></span>1.11 电机

必须确保电机在变速条件下的安全。

为了避免人身伤害的风险,切勿超过电机的指定最大转速。

低转速可能会导致冷却风扇的效率降低而使电机过热,产生火灾隐患。电机应安装有保护热敏电 阻。如有必要,应使用电动强制通风机。

在驱动装置中设置的电机参数值会影响电机的保护功能。驱动装置中的默认值相互之间不得有依赖 性。在 " 电机额定电流 " 参数中输入正确的值至关重要。

[安全信息](#page-5-0)

[额定值](#page-8-1)

[机械安装](#page-10-2)

Æ [电气安装](#page-14-2)

键盘和显示屏 [键盘和显示屏](#page-21-3)

W [参数](#page-25-2)

快速启动调试 [快速启动调试](#page-42-2)

[诊断](#page-46-1)

[选件](#page-49-1)

# <span id="page-7-0"></span>1.12 机械制动控制

提供的任何制动控制功能都是为了让外部制动器与驱动装置更好地协调运行。硬件和软件都按照高 质量标准和强度设计,不适合用作安全功能,即缺陷或故障将会产生受伤风险。在制动器释放机制 运行不当可能会导致伤害的任何应用中,还必须集成完整性经过实践验证的独立保护装置。

# <span id="page-7-1"></span>1.13 调整参数

一些参数会严重地影响驱动装置的运行。如未慎重考虑它们对受控系统的影响,禁止进行修改。必 须采取措施防止错误或篡改导致意外变化。

# <span id="page-7-2"></span>1.14 电磁兼容性 (**EMC**)

相关电源安装指南中提供了各种 EMC 环境的安装说明。如果安装设计不佳或其他设备不符合适当 的 EMC 标准,产品可能会导致或受到与其他设备的电磁交互造成的干扰。安装人员负责确保产品 集成到的设备或系统符合使用地点的相关 EMC 法规。

# <span id="page-8-0"></span>**2** 额定值

# <span id="page-8-1"></span>图 **2-1** 型号代码定义

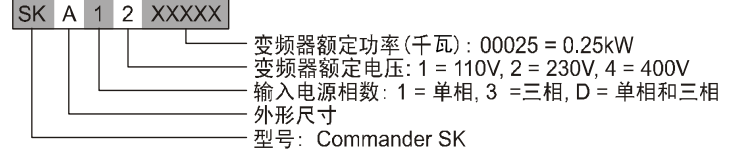

# 表 **2-1 Commander SK,** 单相,交流 **100 ~ 120 Vac±10 %**, **48 ~ 62 HZ**

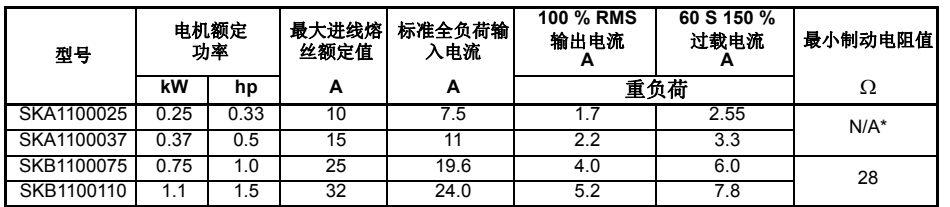

\*110 V 外形尺寸为 A 的 Commander SK 变频器无动态制动功能。

## 表 **2-2 Commander SK,** 单相,交流 **200 ~ 240 Vac±10 %**, **48 ~ 62 HZ**

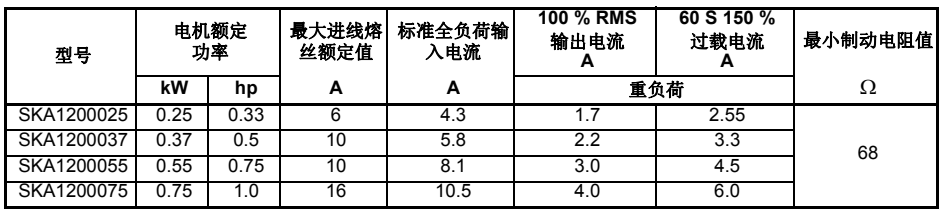

## 表 **2-3 Commander SK,** 单相和 **3** 相,交流 **200 ~ 240 Vac±10 %, 48 ~ 62 HZ**

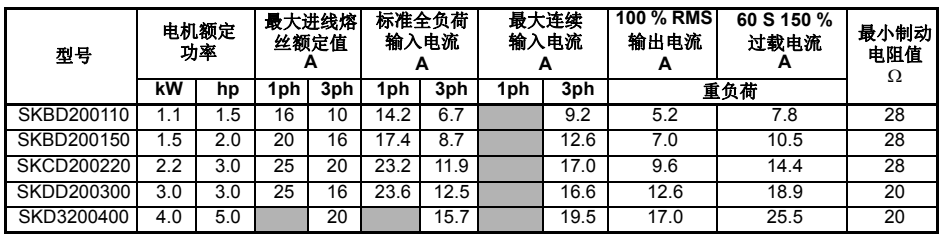

[安全信息](#page-5-5)

键盘和显示屏 [键盘和显示屏](#page-21-3)

[参数](#page-25-2)

[选件](#page-49-1)

表 **2-4 Commander SK, 3** 相,交流 **380-480 Vac±10 %**, **48-62 HZ**

| 型号         |                  | 电机额定<br>功率 | 最大进<br>线熔丝<br>额定值 | 标准全负荷<br>输入电流 | 最大连续<br>输入电流 | 100 % RMS<br>输出电流<br>A | 60 S 150 %<br>过载电流<br>А | 最小制动<br>电阻值 |
|------------|------------------|------------|-------------------|---------------|--------------|------------------------|-------------------------|-------------|
|            | kW               | hp         | Α                 | A             | A            | 重负荷                    |                         | Ω           |
| SKB3400037 | 0.37             | 0.5        | 6                 | 1.7           | 2.5          | 1.3                    | 1.95                    | 100         |
| SKB3400055 | 0.55             | 0.75       | 6                 | 2.5           | 3.1          | 1.7                    | 2.55                    | 100         |
| SKB3400075 | 0.75             | 1.0        | 6                 | 3.1           | 3.75         | 2.1                    | 3.15                    | 100         |
| SKB3400110 | 1.1              | 1.5        | 6                 | 4.0           | 4.6          | 2.8                    | 4.2                     | 100         |
| SKB3400150 | $1.\overline{5}$ | 2.0        | 10                | 5.2           | 5.9          | 3.8                    | 5.7                     | 100         |
| SKC3400220 | 2.2              | 3.0        | 16                | 7.3           | 9.6          | 5.1                    | 7.65                    | 100         |
| SKC3400300 | 3.0              | 3.0        | 16                | 9.5           | 11.2         | 7.2                    | 10.8                    | 55          |
| SKC3400400 | 4.0              | 5.0        | 16                | 11.9          | 13.4         | 9.0                    | 13.5                    | 55          |
| SKD3400550 | 5.5              | 7.5        | 16                | 12.4          | 14.3         | 13.0                   | 19.5                    | 53          |
| SKD3400750 | 7.5              | 10.0       | 20                | 15.6          | 16.9         | 16.5                   | 24.75                   | 53          |

### 输出频率 **:**

0 到 550 HZ

### 输出电压 **:**

### **110 V** 驱动器 **:**

3 相, 0 至交流 240 V (有参数 **08** 设置的最大值 240 V)。

110 V 驱动器额定电压 (有参数 08 设置的最大值 240 V 或 480 V)

### **200 V** 和 **400 V** 变频器 **:**

3 相, 0 到变频器额定电压 (最大 240 和 480 Vac, 由参数 Pr 08 设置)

- **建音 ■减速时输出电压可能会增加 20 %。请参见***第* **30 页 [Pr 36](#page-35-0)。**
- 精意 减速时输出频率可增加 20 %。请参见*第 30 页 [Pr 36](#page-35-0)*。
- 第章 最大连续输入电流用于计算输入电缆和熔断器应选择的尺寸。若未给出最大连续输入电 流,请使用标准全负荷输入电流值。电缆和熔断器数据请参阅 《*Commander SK* 产品 数据指南》。

# <span id="page-10-2"></span><span id="page-10-0"></span>**3** 机械安装

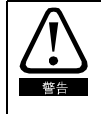

机壳

该变频器被安装在一机壳中以防止除接受过培训的授权人员之外的其他人员操作, 并防止污染侵入。该变频器被设计成使用在满足 IFC 60664-1 标准的,污染等级为 2 级 的环境中,这意味着该产品只能在干燥和无导电尘埃污染的环境中使用。

# <span id="page-10-1"></span>**3.1** 防火保护

驱动器外壳为非防火防护外壳。必须提供独立的防火防护外壳。

美国以内的安装,建议使用 NEMA 12 外壳。

美国以外的安装,建议采用下列标准 (基于 IEC 62109-1, 光伏逆变器标准)。

外壳可为金属和/或聚合物,聚合物必须至少满足 UL 94 类较大外壳使用材料的要求,接 近 5VB 的最小厚度。

空气过滤器装置必须至少达到 V-2 类的要求。

底部的位置和面积应覆盖图 3-1 中所示的区域。在角度呈 5° 的区域内,侧面的任何部分 还应被视为是防火保护外壳底部的一部分。

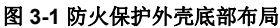

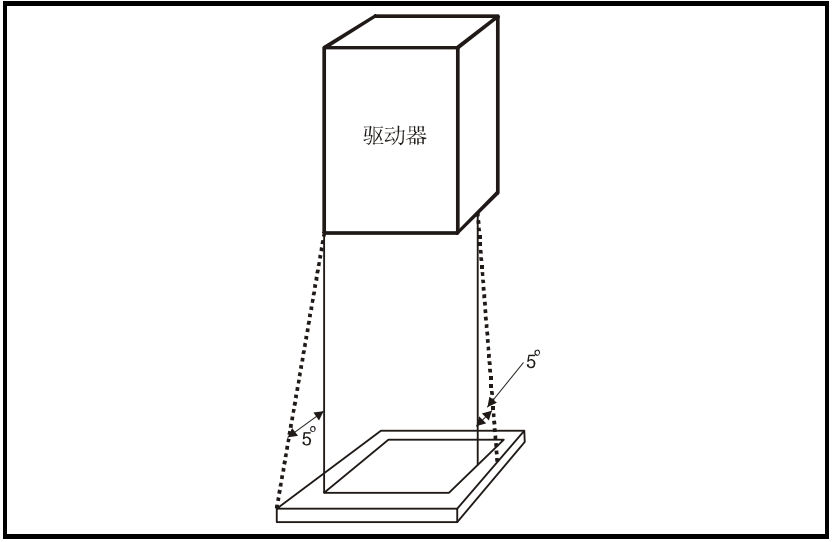

底部与被视为底部一部分的侧面必须避免接触易燃材料,设计时可不设开口或加入挡板 结构。即, 电缆等部件的出入口必须用满足 5VB 要求的材料密封, 或在其上方安装挡板。 合格的挡板结构见图 3-2。本结构不适用于混凝土地板的封闭电气操作区 (限制访问)。

[安全信息](#page-5-5)

[额定值](#page-8-1)

[机械安装](#page-10-0)

[电气安装](#page-14-2)

键盘和显示屏 [键盘和显示屏](#page-21-3)

W [参数](#page-25-2)

快速启动调试 [快速启动调试](#page-42-2)

[诊断](#page-46-1)

[选件](#page-49-1)

### 图 **3-2** 防火保护外壳挡板结构

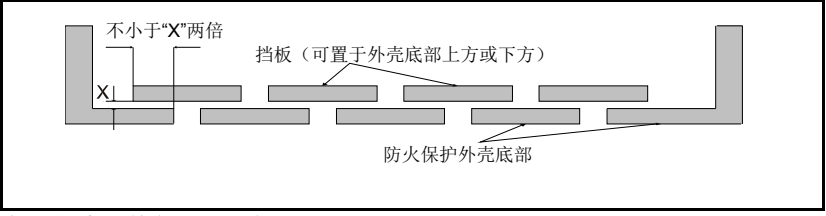

该驱动器标配符合 IP20 要求。

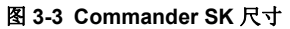

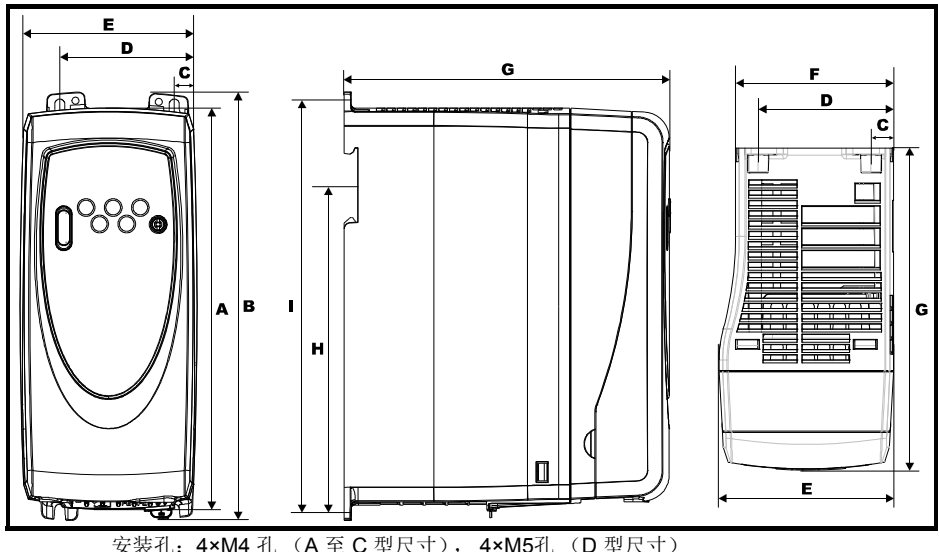

### 表 **3-1 Commander SK** 尺寸

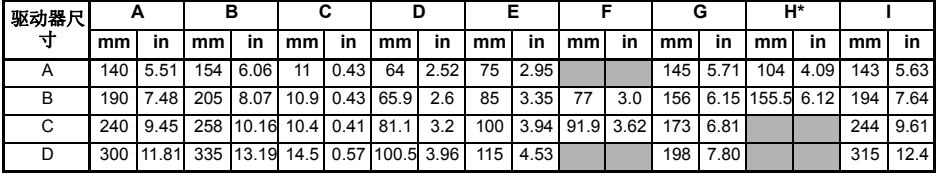

\*C、 D型尺寸的驱动器无法进行DIN导轨式安装。

■ 如果在驱动器会受到冲击或震动的地方采用 DIN 导轨式安装, 那么建议您使用底部安装 注意 螺丝将驱动器固定在背板上。 如果安装部位将受到猛烈冲击或震动,那么建议您在安装驱动器时采用表面安装,而不

是 DIN 导轨式安装。

#音 已设计 DIN 导轨安装结构,因此将驱动器安装到 DIN 导轨上或从导轨上卸下驱动器均无 需任何工具。请确保在安装开始前顶部安装凸缘已正确安装在 DIN 导轨上。

所使用的 DIN 导轨应符合 DIN46277-3 要求。

**Figure 3-4** 最小安装间距

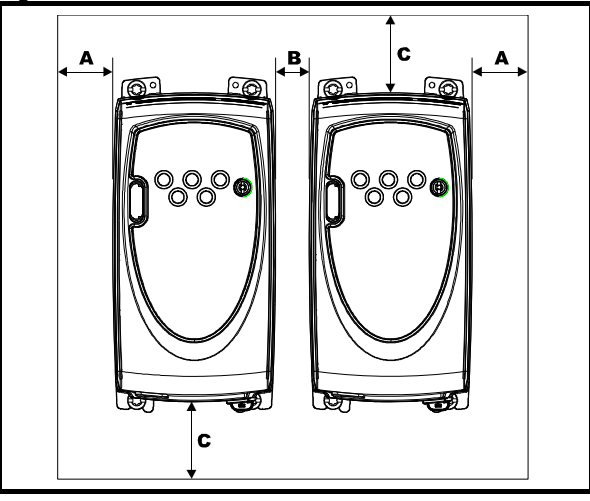

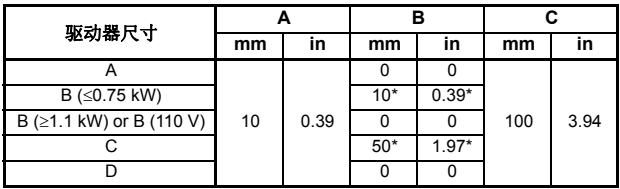

\*驱动器之间的最小间距

### 表 **3-2** 安装机脚的紧固扭矩

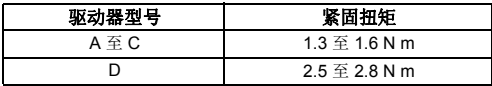

[安全信息](#page-5-5)

[额定值](#page-8-1)

[机械安装](#page-10-0)

[电气安装](#page-14-2)

键盘和显示屏 [键盘和显示屏](#page-21-3)

[参数](#page-25-2)

快速启动调试 [快速启动调试](#page-42-2)

[诊断](#page-46-1)

[选件](#page-49-1)

图 **3-5** 驱动器上的各部件 (以 **B** 型为例)൶  $\overline{\mathbb{R}}$  $\Box$ **BB.-BBBB** 显示屏  $\frac{1}{2}$ TÚ  $\overline{\circ\circ}$  $\overline{\circ}$ 智能/逻辑 · Ī 卡插槽 122222 DS 4 控制端子  $\mathbb{L}$ 巾行通信接口· **daaaaaaa** 应用模块 • 插槽(仅限 应用模块保护 LII B、C、D型) 盖(仅限B、  $\mathbb{I}$ 电源端子 C、D型)  $J$  PE PE ľ el - EMC 滤波器调整片 U7

**14** Commander SK 初级指南 版本号 : 12

<span id="page-14-3"></span><span id="page-14-2"></span><span id="page-14-1"></span><span id="page-14-0"></span>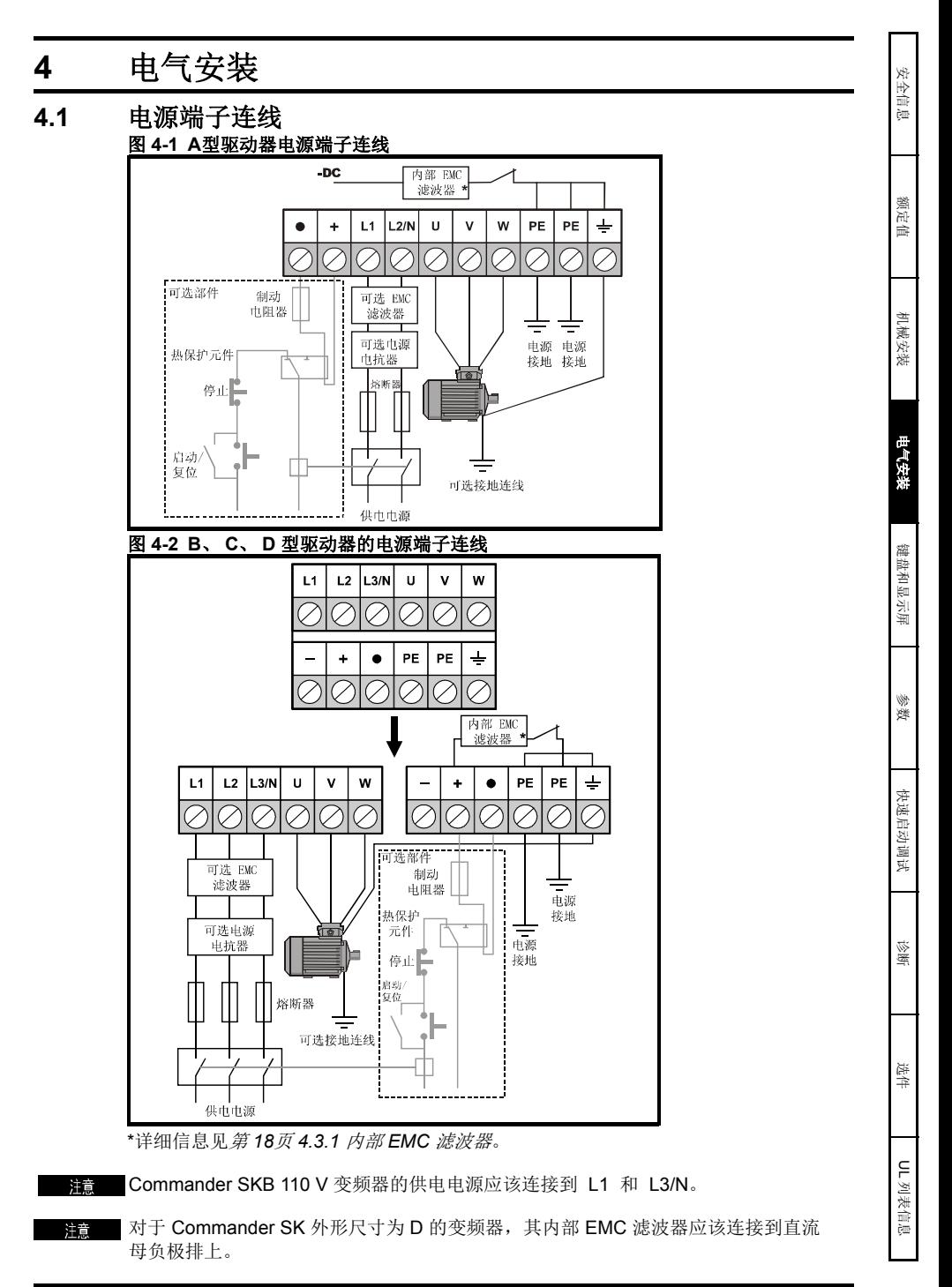

110 V 外形尺寸为 A 的变频器制动端子不可用。

注音 ■在 Commander SKB 110 V 驱动器上, 负直流母线 (-) 终端无任何内部连接。

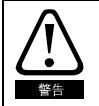

熔断器 **/MCB**

连接驱动器的交流线路必须安装适当的过载和短路保护装置。若不遵守这一要求,就有 可能引发火灾。

请参考 *Commander SK* 技术参数指南了解熔断器数据。

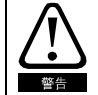

该变频器一定要一个接地导体,该导体容量要足够大一承载故障时的故障电流。请参考 *4.2* [接地漏电流](#page-15-0) 的有关接地漏电流的信息。

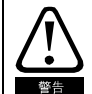

为了避免火灾并维持UL认证的有效性,请务必采用电源和接地端子的指定紧固力矩,具 体值参见下表。

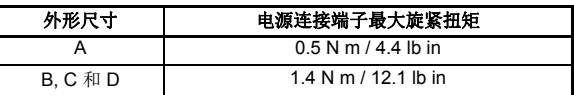

### **4.1.1** 每小时启动

### 电启动

在电源永久性连接的情况下,每小时电机启动的次数仅受限于电机和驱动器的发热限制。

#### 电源启动

通过连接交流电源的启动次数是有限的。在初始上电的情况下,启动电路可允许三次连 续启动,每次启动相隔时间为 3 秒。每小时额定启动次数如下表所示,超过额定启动次 数可能会损害启动电路。

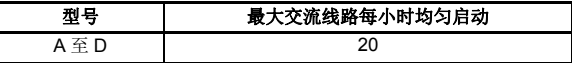

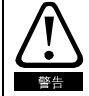

#### 制动电阻器:温度和过载保护

制动电阻器可以达到相当高的温度。装备制动电阻器可以有效避免机器损坏。所使用的 电缆需要具备耐高温的绝缘层。请一定在制动电阻器电路中安装过载保护元件,这一点 很重要。您既可以在制动电路中安装外部过载元件,也可以在电阻器内部安装内部恒温 元件。图 4-1 和 4-2 显示了制动电阻器保护装置的标准电路布置。当电阻器过载时,热 保护元件必须切断交流电源和驱动器的连接。不要在含有制动电阻器的电路中使用过载 断路触点。

■ 当您将单相电源接到额定电压为 200 V 的设备时, 请用端子 L1 和 L3。 注意

第章 有关控制端子连线的信息, 请参阅第 22 页的参数 05。

**■ 有关内部 EMC [滤波器](#page-17-1)的信息, 请参阅 4.3.1 内部 EMC 滤波器** 。 注意

### <span id="page-15-0"></span>**4.2** 接地漏电流

接地漏电流的大小取决于所安装的内部 EMC 滤波器。您所购买的驱动器内部已安装了 滤波器。有关如何拆除内部 EMC 滤波器的说明,请参阅 *4.3.2* [拆除内部](#page-17-2) *EMC* 滤波器 。

### 当安装内部 **EMC** 滤波器时

**30 μA** 的直流电 (**10 MΩ** 的内部泄漏电阻,相当于直流漏电流检测点) **A** 型

#### 单相 **110 V** 驱动器

110 V 时最大交流 4 mA、 50 Hz (与电源电压和频率成比例)

#### 单相 **200 V** 驱动器

230 V 时最大交流 10 mA、 50 Hz (与电源电压和频率成比例)

#### **B** 型 单相 **110 V** 驱动器

110 V 时最大交流 10 mA、 50 Hz (与电源电压和频率成比例)

**B** 和 C 型

## 单相 **200 V** 驱动器

230 V 时最大交流 20 mA、 50 Hz (与电源电压和频率成比例)

#### 三相 **200 V** 驱动器

230 V 时最大交流 8 mA、 50 Hz (与电源电压和频率成比例)

#### 三相 **400 V** 驱动器

415 V 时最大交流 8.2 mA、 50 Hz (与电源电压和频率成比例)

### **D** 型

#### 单相 **200 V** 驱动器

230 V 时最大交流 20.5 mA、 50 Hz (与电源电压和频率成比例)

#### 三相 **200 V** 驱动器

230 V 时最大交流 8 mA、 50 Hz (与电源电压和频率成比例)

### 三相 **400 V** 驱动器

415 V 时最大交流 10.5 mA、 50 Hz (与电源电压和频率成比例)

主會 以上漏电流仅仅是连接有内部 EMC 滤波器的驱动器的漏电流,并不包括电机或电机电缆的漏 电流。

#### 拆除内部 **EMC** 滤波器后

 $<$ 1 mA

洋意

以上两种情况下,接地线都连接有内部电压浪涌保护元件。正常状况下,它所通过电流 很小,可以忽略。

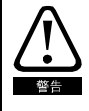

当安装内部 EMC 滤波器时,漏电流相当大。此时,需要使用两根独立导线 (每一根的 横断面积均需要等于或大于电源线横断面积)建立永久性固定接地线路。驱动器自带两 个接地端子,便于完成以上操作。目的是:在发生连接故障时,防止出现不安全事故。 两种接地连接必须符合规定的欧洲标准。

### **4.2.1** 使用接地线漏电流线路断路器 (**ELCB**) **/** (**RCD**)

ELCB/RCD 有三种常见类型:

- **AC**型 **-** 检测交流故障电流
- **A**型检测交流和脉动直流故障电流 (要求直流电流在每半个周期中至少有 一次达到零值)
- **B**型检测交流、脉动直流和稳定直流的故障电流
- C 型不得配合驱动器使用
- A 型仅能配合单相驱动器使用
- B 型必须配合三相驱动器使用

[安全信息](#page-5-5)

[额定值](#page-8-1)

[机械安装](#page-10-2)

[电气安装](#page-14-0)

[键盘和显示屏](#page-21-3)

键盘和显示屏

W [参数](#page-25-2)

快速启动调试 [快速启动调试](#page-42-2)

[诊断](#page-46-1)

[选件](#page-49-1)

# <span id="page-17-0"></span>**4.3** 内部 **EMC** 滤波器

## <span id="page-17-1"></span>**4.3.1** 内部 **EMC** 滤波器

建议您将内部 EMC 滤波器保留在原位,除非有特殊原因,否则不要拆除。 如果驱动器要在IT供电系统上使用,则必须拆除滤波器。

内部 EMC 滤波器 可以减少进入主干供电线路的射频辐射量。当电机电缆比较短时, 它的存在有助于满足 EN61800-3: 2004 二级环境要求。

对于较长的电机电缆而言,滤波器不仅能有效将电辐射量,而且在配合任何长度不超过 驱动器允许范围的屏蔽电缆使用时,可以避免干扰附近的工业设备。除非接地线漏电流 不可接受或满足以上条件,否则,滤波器可用于任何场所。

当外形尺寸为 D 的 Commander SK变频器使用内部 EMC 滤波器时, 电机电缆 (U, V 和 W)需要2 次穿过铁氧磁环 (变频器自带),以使变频器满足二次环境的使用要求。

<span id="page-17-2"></span>**4.3.2** 拆除内部 **EMC** 滤波器 图 **4-3** 拆除和重装内部 **EMC** 滤波器

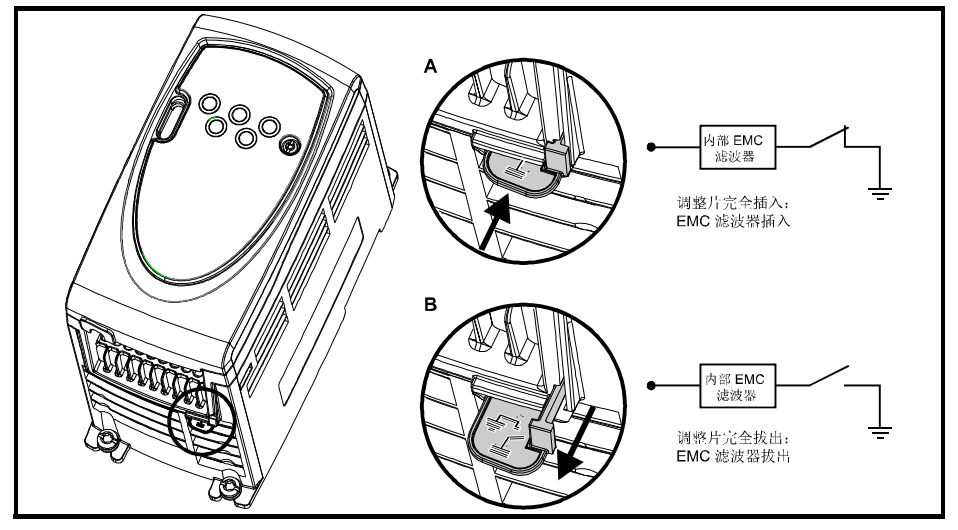

### **4.3.3 EMC** 深层预防措施

当您需要满足更加严格的 EMC 辐射要求时,就应该采取 EMC 深层预防措施:

- 在 EN61800-3: 2004 的一级环境中操作
- 符合普通辐射标准
- 附近有电干扰敏感设备

这种情况下需要使用:

- 可选的外部 EMC 滤波器
- 屏蔽型电机电缆,屏蔽层固定在接地的金属面板上
- 屏蔽型控制电缆,屏蔽层固定在接地的金属面板上

完整说明见 《*Commander SK* 技术参数指南》。

各种型号的外部EMC滤波器都可以配合 Commander SK 使用。

# <span id="page-18-0"></span>**4.4** 控制端子**I/O**定义

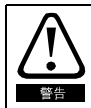

在驱动器中,控制电路和动力电路仅采用基本绝缘 (单一绝缘)隔离。安装人员必须确 保:外部控制电路至少要使用一层其可耐交流电源电压的附加绝缘层进行隔离,以防人 体直接接触。

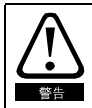

如果打算将控制电路连接到属于安全特地电压 (SELV)的其它电路 (如个人电脑) 中,就需要使用额外的隔离屏障,以便于满足 SELV 要求。

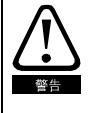

以上警告也适用于可选型应用模块的PCB板连接器。要将应用模块装到 Commander SK 上,必须先卸下保护盖、露出 PCB 边缘连接器。请参阅 第 11 [页的图](#page-10-2) 3-3。保护盖的作用 是防止用户直接接触 PCB 边缘连接器。当卸下盖子、安装模块后,该模块就会提供这样的 保护。当您再次卸下安装模块之后, PCB 边缘连接器就会重新暴露出来。此时,用户需要 提供相应保护措施,以免直接接触 PCB 边缘连接器。

端子连接/设置图和详细信息见第27[页参数](#page-26-0) 05 (驱动器配置)。

洋意 开关输入仅有正逻辑。

注意 模拟量输入是单极的。双极输入有关信息见 《*Commander SK* 高级用户指南》。

### **T1 0V**公共

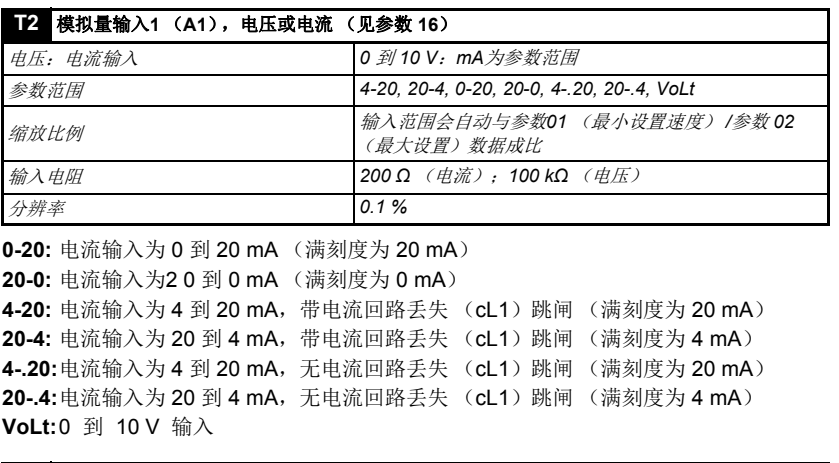

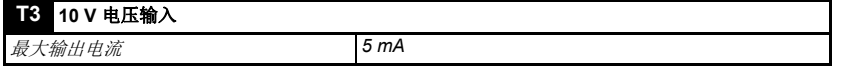

[安全信息](#page-5-5)

[额定值](#page-8-1)

[机械安装](#page-10-2)

[电气安装](#page-14-0)

[键盘和显示屏](#page-21-3)

键盘和显示屏

W [参数](#page-25-2)

快速启动调试 [快速启动调试](#page-42-2)

[诊断](#page-46-1)

[选件](#page-49-1)

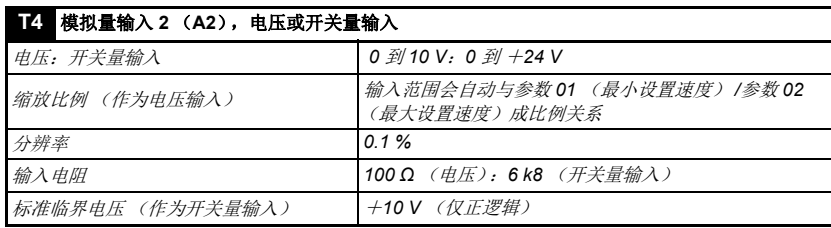

# **T5** 状态继电器-驱动器正常状态 (常开) **T6**

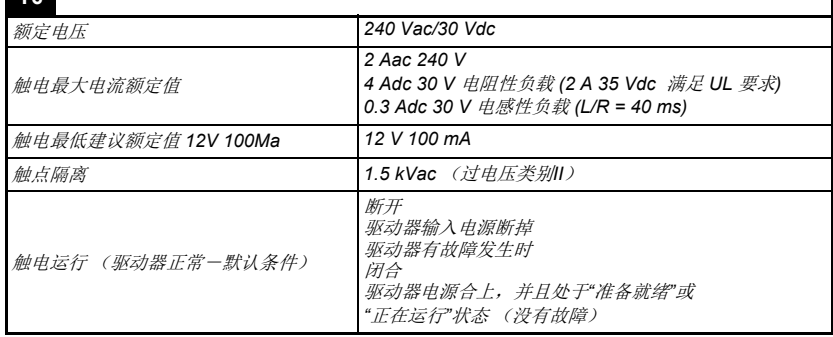

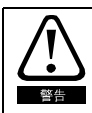

在状态继电器电路中安葬熔断器或其它过电流保护装置

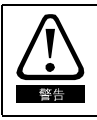

一个回扫二极管应该穿过电感性负载与状态继电器连接。

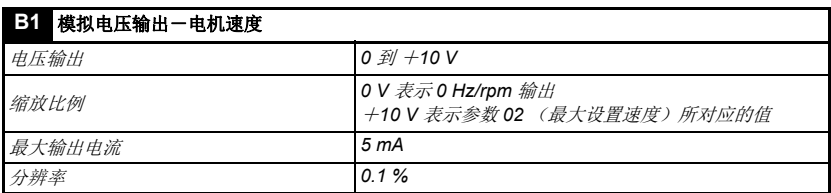

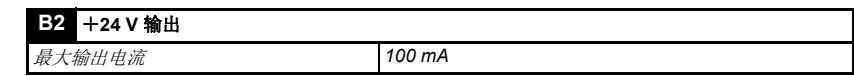

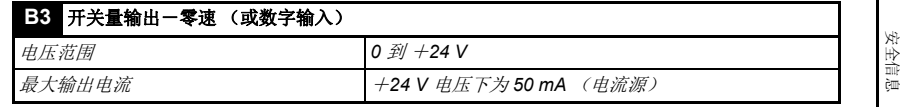

注意 开关量输出外加 +24 V 输出的总电流为 100 mA。

终端 B3 也可配置为数字输入、频率输出或 PWM 输出。更多信息, 请参阅 《Commander SK 高级用户指南》。

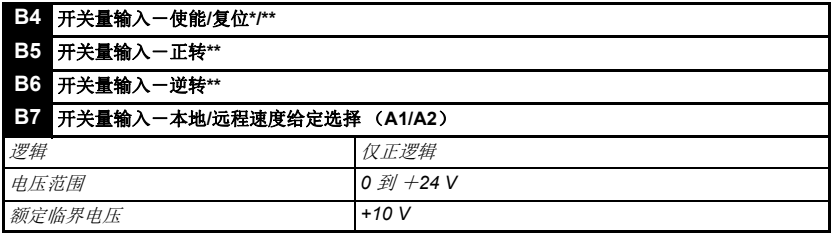

端子 B7 可配置为热敏电阻器输入或频率输入。更多信息,请参阅 《Commander SK 高 级用户指南》。

当使能端子断开后,驱动器的输出端将被禁用,电机会自由滑行停车。当使能端子再次 闭合时,驱动器会延迟 1.0 S,之后方能启动。

\*在驱动器有故障后,将使能端子断开再闭合可以让驱动器复位。如果正转或反转端子 处于闭合状态,驱动器会立即运行起来。

\*\*在驱动器与故障发生后,如想通过停机/复位键来让驱动器复位,此时必须先将使能、 正转或反转端子先断开然后在合上,这样驱动器能安全地正常运行。这样可以确保驱动 器不会在您按下停机/复位键时运行。

使能、正转和反转端子为电平触发式,但在有故障发生后他们就变成边缘触发方式。 请参阅上面的\*和\*\*条。

如果驱动器上电时使能、正转或反转端子处于闭合状态,那么驱动器会直接运行到客户 所设定的速度。

如果正转和逆转端子都处于闭合状态,驱动器将在加速和停机模式 (在参数 30 和 31 中 设置)的控制下停机运行。

[额定值](#page-8-1)

[机械安装](#page-10-2)

[电气安装](#page-14-0)

[键盘和显示屏](#page-21-3)

键盘和显示屏

W [参数](#page-25-2)

快速启动调试 [快速启动调试](#page-42-2)

[诊断](#page-46-1)

[选件](#page-49-1)

# <span id="page-21-0"></span>**5** 键盘和显示屏

<span id="page-21-3"></span>键盘和显示屏用于:

- 显示驱动器状态
- 显示故障和故障代码
- 读取和修改参数值
- 读取和修改参数值

### 图 **5-1** 键盘和显示屏

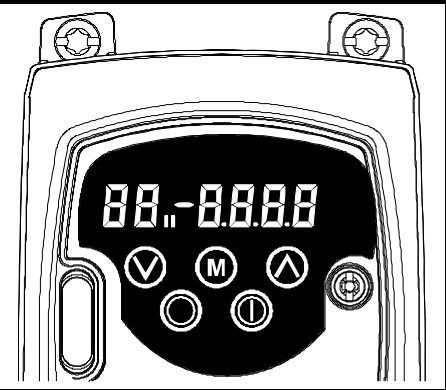

显示屏上的 1 表示选择电动机图 1 或 2。

# <span id="page-21-1"></span>**5.1** 编辑键

模式键用于更改驱动器的操作模式。 **M**

 $\bigcirc$  向上和 $\bigcirc$  向下键用于选择参数并编辑其值。在键盘模式中,他们可以用来增加和降 低电机速度。

# <span id="page-21-2"></span>**5.2** 控制键

启动键可在键盘模式下启动驱动器。

停机/复位键可在键盘模式下停机和复位驱动器。它也可在外部端子控制模式下停机 和复位驱动器。

第三 根据美国默认设置, 将启用"停机/复位" 键。

可快速设置参数值。参见*Commander SK* 高级用户指南的第四章键盘和显示以了解详情。

# <span id="page-22-0"></span>**5.3** 选择和变更参数

下列步骤执行的前提是:从驱动器的第一次加电开始,假定未连接任何终端,未更改 任何参数,未进行任何安全设置。

图 **5-2**

注音

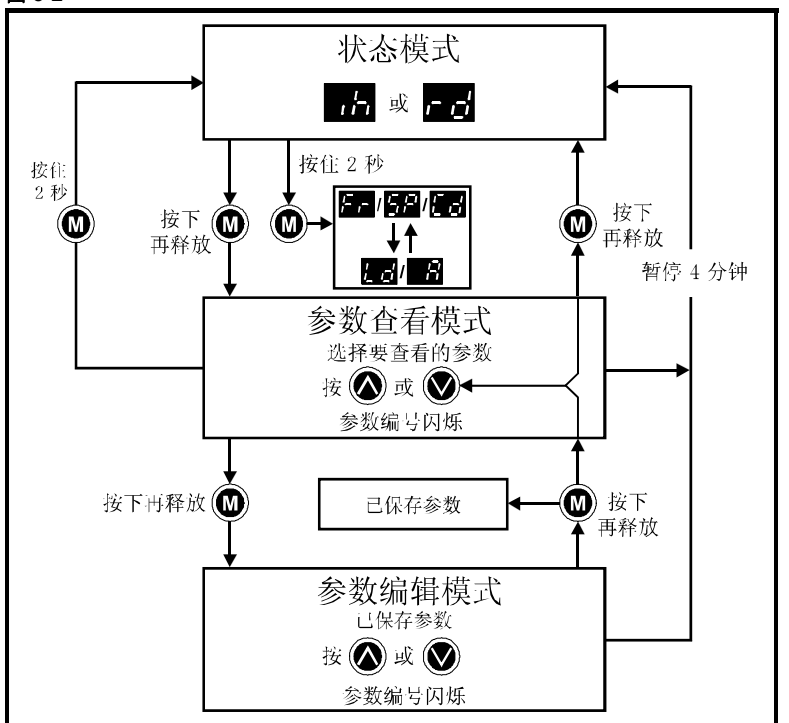

状态模式中按住 (❶) 模式键 2 秒钟,显示屏所显示内容将会在速度与负载率显示之间切换。 按下再释放 ⑩ 模式键,可将显示屏由状态模式转换为参数查看模式。在参数查看模式 中,显示屏左侧闪烁参数编号、右侧显示该参数的值。

再次按下并释放 1 模式键,显示屏又会从参数查看模式转换为参数编辑模式。在参数 编辑模式中,显示屏右侧将闪烁左侧所显示参数的值。

在参数编辑模式中按 1 模式键,驱动器将返回参数查看模式。再次按下 1 模式键, 驱动器将返回状态模式:但是,如果在按下 3 模式键前按 3 向上或 向下键来更改所 查看参数,那么再次按 <mark>⑩</mark> 模式键将导致显示屏再次变为参数编辑模式。这样,用户在 调试驱动器时就能轻松地在参数查看和编辑模式之间切换。

[安全信息](#page-5-5)

[额定值](#page-8-1)

[机械安装](#page-10-2)

[电气安装](#page-14-2)

[键盘和显示屏](#page-21-0)

[参数](#page-25-2)

快速启动调试 [快速启动调试](#page-42-2)

[诊断](#page-46-1)

[选件](#page-49-1)

# 状态模式

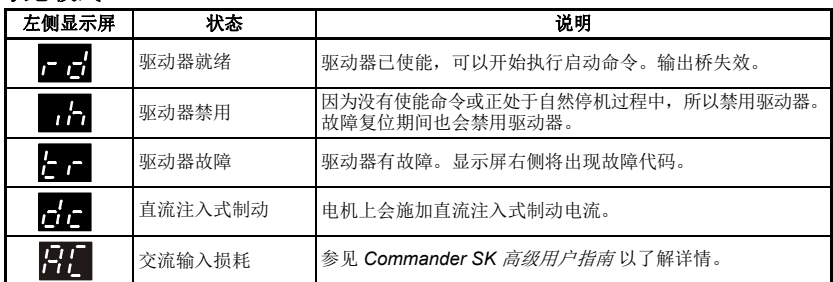

### 速度显示

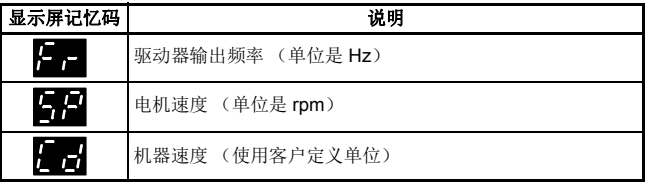

# 负载显示

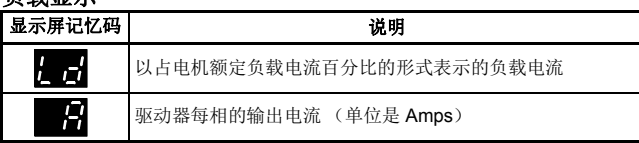

# <span id="page-23-0"></span>**5.4** 保存参数

当按下 <mark>⑩</mark> 模式键是从参数编辑模式进入参数查看模式时系统将自动保存参数。

# <span id="page-23-1"></span>**5.5** 参数访问

参数 **10** 控制参数访问级别 (共 3 级)-决定您可以访问哪些参数。具体情况参见 表 5-1。

用户安全设置 (参数 **25**)决定参数访问类型是只读 (RO)还是读写 (RW)。

# 表 **5-1**

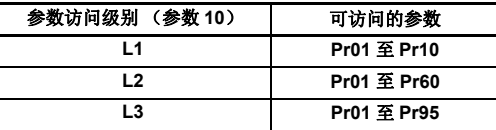

# <span id="page-24-0"></span>**5.6** 密码

<span id="page-24-2"></span>设置密码后将只允许对所用参数进行查看访问。

当参数 **25** 设置为非 0 值并且在参数 **10** 中选择 **LoC** 时,驱动器中就会锁进一个密码, 此时当您按下 模式键时,参数 **10** 会自动从 **LoC** 变成 **L1**,参数 **25** 也会自动设置为 **M** 0,以避免泄漏密码。

可以将参数 **10** 变为 L2 或 L3,以便允许对相应参数进行只查看型访问。

### **5.6.1** 设置密码

- 将参数 **10** 设置为 **L2**
- 将参数 25 设置为所需密码, 加 5
- 将参数 **10** 设置为 **LoC**
- 按 **4** 模式键
- 参数 **10** 现在将重置为 **L1**,参数 **25** 将重置为 0
- 密码现在将锁进驱动器中
- 如果在参数 **25** 中设置密码后关掉驱动器电源,那么安全性设置依然有效。

### **5.6.2** 密码解锁

- 选择要编辑的参数
- 按 13 模式键,右侧显示屏将会闪动"CODE"字样
- 按 向上键开始输入所设置密码。左侧显示屏将出现"Co"字样
- 输入正确的密码
- 按 **⑧** 模式
- 如果输入的密码正确,右侧显示屏会闪烁,此时就可以进行调整了。
- 如果输入的密码不正确,左侧显示屏会闪烁参数编号。此刻需要再一次执行以上 步骤。

### **5.6.3** 重新锁定密码

当您解开密码并执行所需要的参数更改后,应该重新锁定该密码:

- 将参数 **10** 设置为 **LoC**
- 按 ◎ 模式键

### **5.6.4** 将安全性设置回 **0** (零)-无安全性

- 将参数 **10** 设置为 L2
- 转到参数 **25**
- 按以上方法将密码解锁
- 将参数 **25** 设置为 0
- 按 **4** 模式键

第十一 如果您遗失或忘记了密码,请联系当地驱动器服务中心或经销商。

## <span id="page-24-1"></span>**5.7** 将驱动器设置会缺省值

- 将参数 **10** 设置为 L2
- 将参数 10 设置为 L2 (❶) 模式键,这样设置成为 50 HZ 缺省参数。 或者
- 将参数 29 设置为 USA 并按 (@) 模式键,这样设置成为 60 Hz 缺省参数。

[安全信息](#page-5-5)

[额定值](#page-8-1)

[机械安装](#page-10-2)

[电气安装](#page-14-2)

[键盘和显示屏](#page-21-0)

[参数](#page-25-2)

快速启动调试 [快速启动调试](#page-42-2)

[诊断](#page-46-1)

[选件](#page-49-1)

# <span id="page-25-0"></span>**6** 参数

<span id="page-25-2"></span>所有参数分属于若干子集,具体划分如下:

### 第 **1** 级

**01** 到 **10**:驱动器基本设置参数

#### 第 **2** 级

- **11** 到 **12**:驱动器操作设置参数
- **15** 到 **21**:给定参数
- **22** 到 **29**:显示/键盘配置
- **30** 到 **33**:系统配置
- **30** 到 **33**:系统配置
- **37** 到 **42**:电机配置 (非标准设置)
- **37** 到 **42**:电机配置 (非标准设置)
- Pr **45**: 驱动器软件版本
- **46** 到 **51**:机械制动配置
- **52** 到 **54**:现场总线配置
- **55** 到 **58**:驱动器故障记录
- **59** 到 60: PLC梯形图编程配置
- **61** 到 **70**:用户可定义参数区域

#### 第 **3** 级

**71** 到 **80**:用户可定义参数设置

**81** 到 **95**:驱动器诊断参数

使用这些参数可以针对具体应用优化驱动器的设置。

# <span id="page-25-1"></span>**6.1** 参数说明-第 **1** 级

| 编号 | 功能                                                   | 花围                         | 缺省值 | 类型        |
|----|------------------------------------------------------|----------------------------|-----|-----------|
| 01 | 最<br>定速度<br>$\overline{ }$<br>$\cdot$<br>ťĴ<br>$1 -$ | 参数<br>到<br>02<br>–∟<br>⊿רי | O.C | <b>RW</b> |

用于设置电机在两个方向的最小转速。

(0 V 给定或最小比例电流输入代表参数 **01** 中的值)

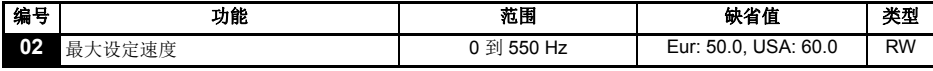

用于设置电机在两个方向的最大转速。

如果参数 **02** 设置的比 **01** 小, **01** 将自动调整为 **02** 的值。(+10 V给定或全刻度电流输 入代表参数 **02** 中值)

注意 考虑到滑差补偿和限流因素,驱动器的输出速度可以超过参数 **02** 中设置的值。

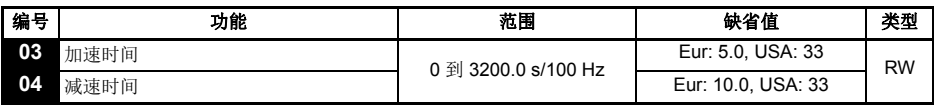

设置电机在两个方向的加速和减速时间 (单位是 s/100 Hz)。

切果选择了其中一个标准加速模式(见第29页的参数30),那么当负荷惯量相对于设 注意 定减速过大时,驱动器会自动增大减速率,以防止出现过电压 (0 V)跳闸。

<span id="page-26-0"></span>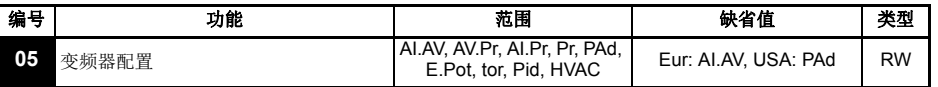

设置参数 **05** 就可以自动建立驱动器配置。

- 注意 退出参数编辑模式时按 (1) 模式键, 就可以对参数 05 执行变更。执行变更时驱动器必须 断开使能端子或停机,否则会因变更参数值而发生故障。如果在驱动器运行期间改变参 数 05, 那么退出参数编辑模式时按 (1) 模式键, 参数 05 将会返回前一个值。
- 注意 当 Pr **05** 的设定值改变时,变频器的配置参数被设置回缺省值。

例如, 若将 Pr 05 从 AI.AV 改为 PAd, 则 Pr 11 将变为 0 (未锁定)。 对以下所有设置而言,状态继电器必须设置为驱动器正常状态继电器:

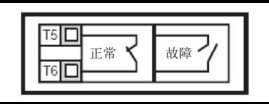

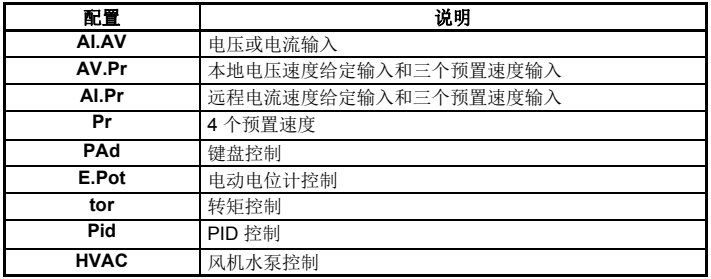

### 图 **6-1** 参数 **05** = **AI.AV**

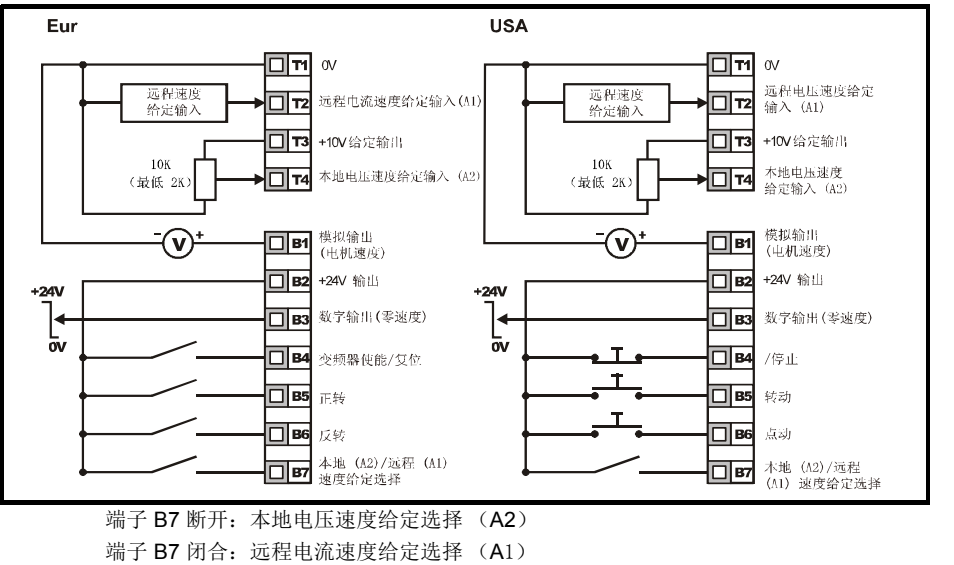

[安全信息](#page-5-5)

[额定值](#page-8-1)

[机械安装](#page-10-2)

[电气安装](#page-14-2)

键盘和显示屏 [键盘和显示屏](#page-21-3)

[参数](#page-25-0)

[快速启动调试](#page-42-2)

快速启动调试

[诊断](#page-46-1)

[选件](#page-49-1)

图 **6-2** 参数 **05 = AV.Pr**

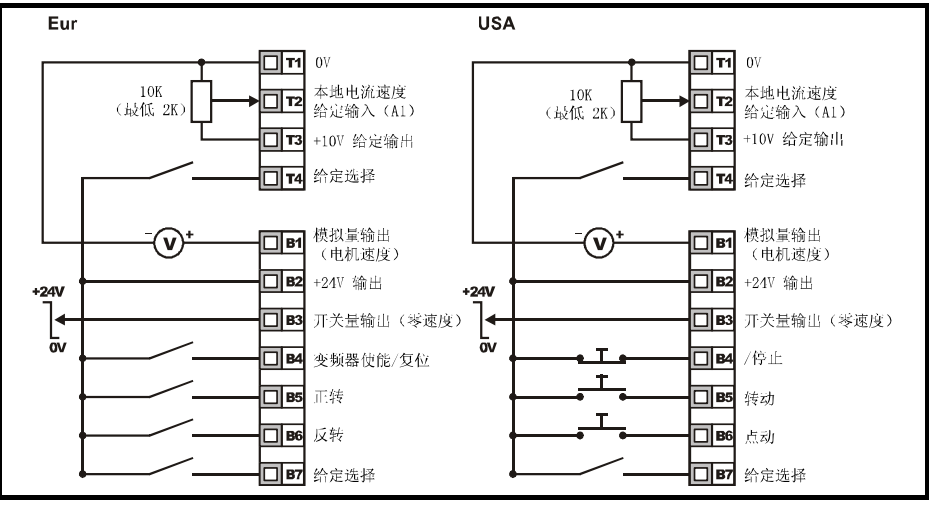

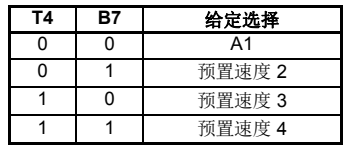

图 **6-3** 参数 **05 = AI.Pr**

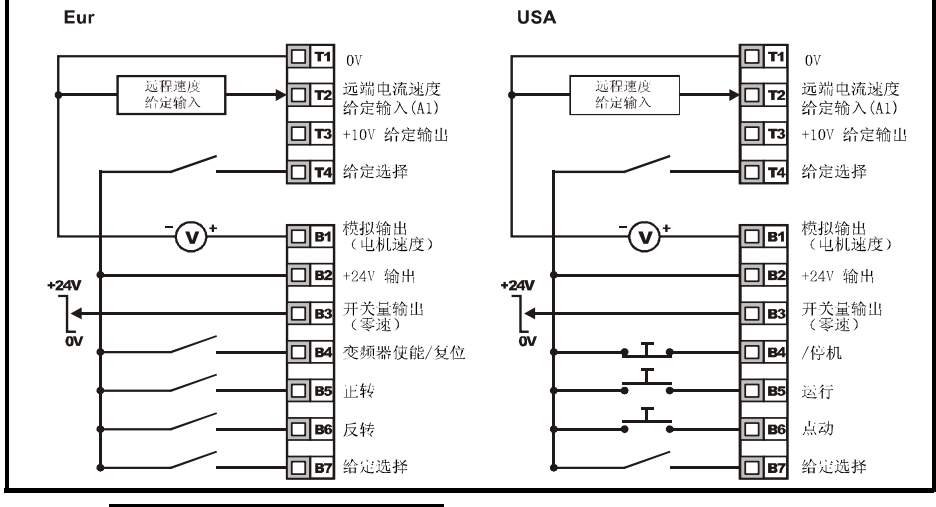

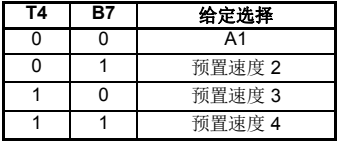

图 **6-4** 参数 **05 = Pr**

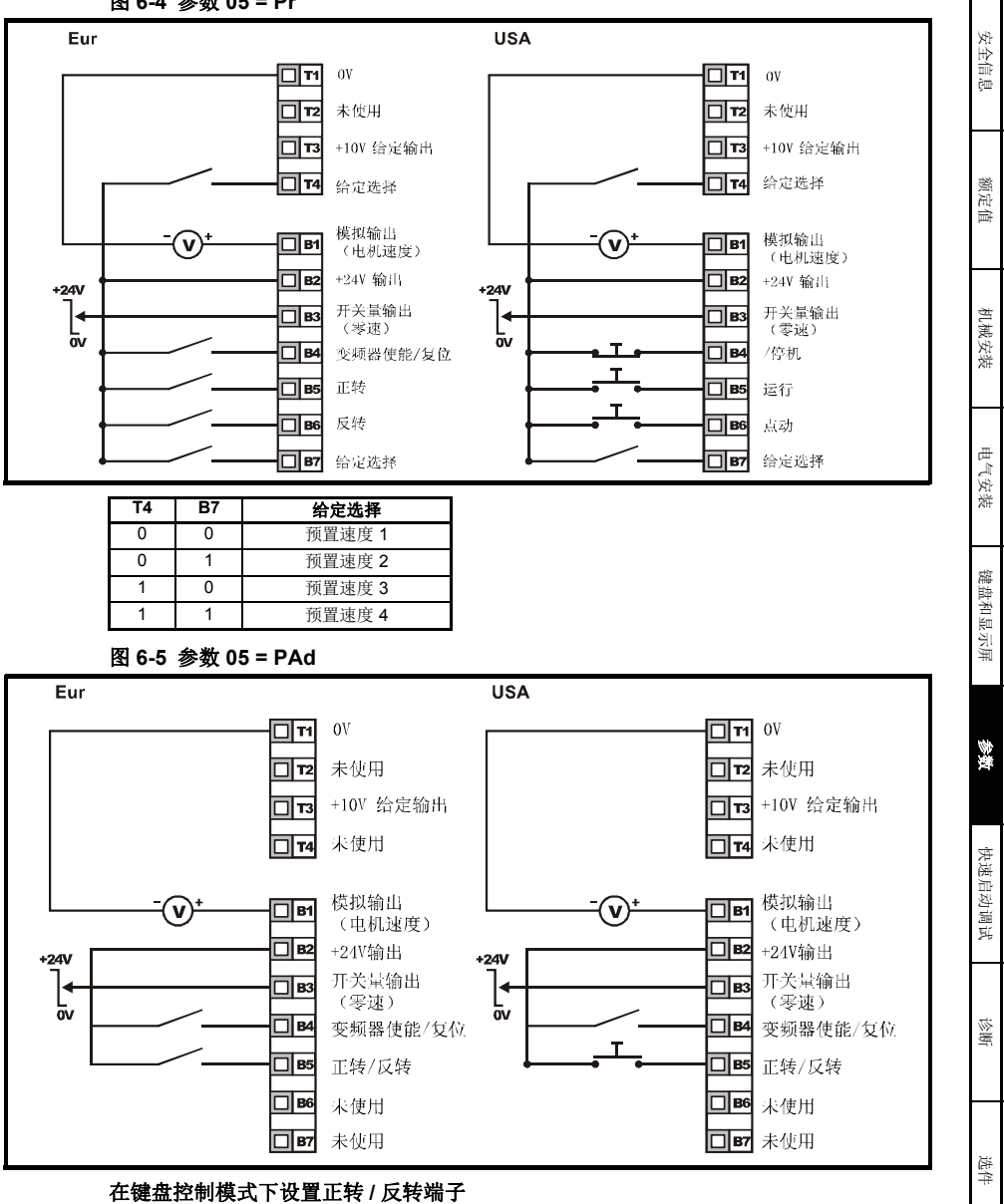

通过变频器的显示器:

- 把 Pr **71** 设置为 8.23
- 把 Pr **61** 设置为 6.33
- 按下停机 /复位按键

端子 B5 则被设置为正转 /反转端子

图 **6-6** 参数 **05 = E.Pot**

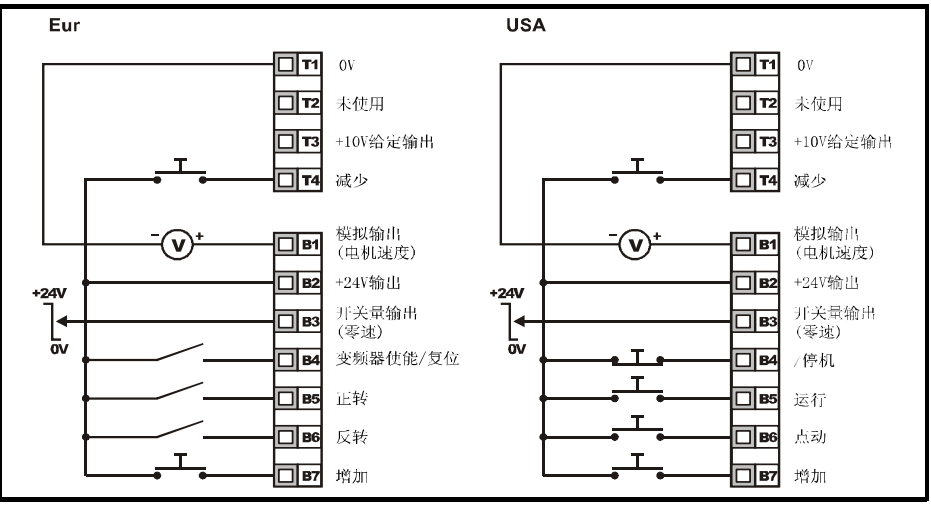

当参数 05 设置为 E.Pot, 可以调整以下参数:

- 参数 **61**:设置电位计上升/下降速率 (s/100 %)
- 参数 **62**:电位计极性选择 (0= 单极, 1= 双极)
- 参数 **63**:电位计给定模式:0= 加电状态时清零;1= 加电状态时保持最后一个; 2= 加电时清零,仅可在驱动器运行时更改;3= 加电时保持最后一个值,仅可在 驱动器运行时更改。

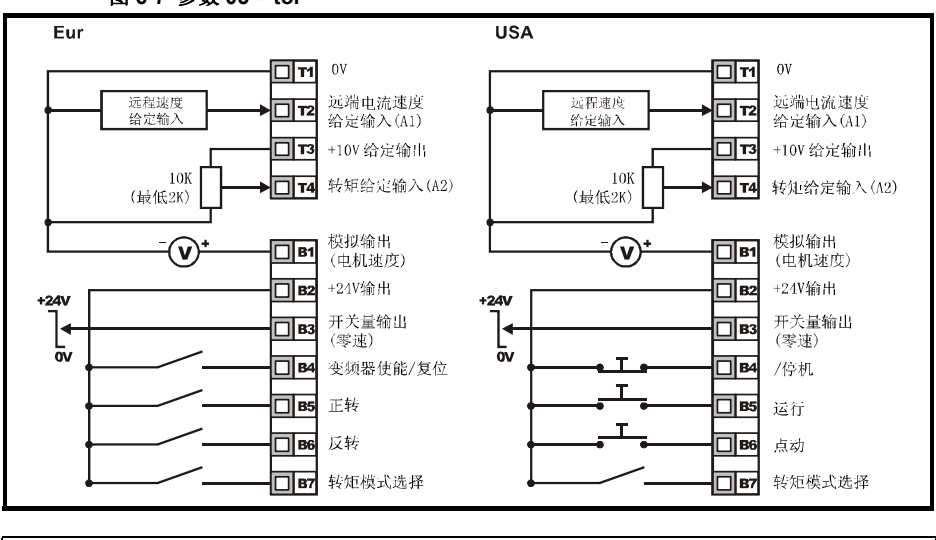

图 **6-7** 参数 **05 = tor**

当选择转矩模式后并且连接到无负荷电机,电机速度将快速增加到最大速度 (Pr **02** +**20** %)

警告

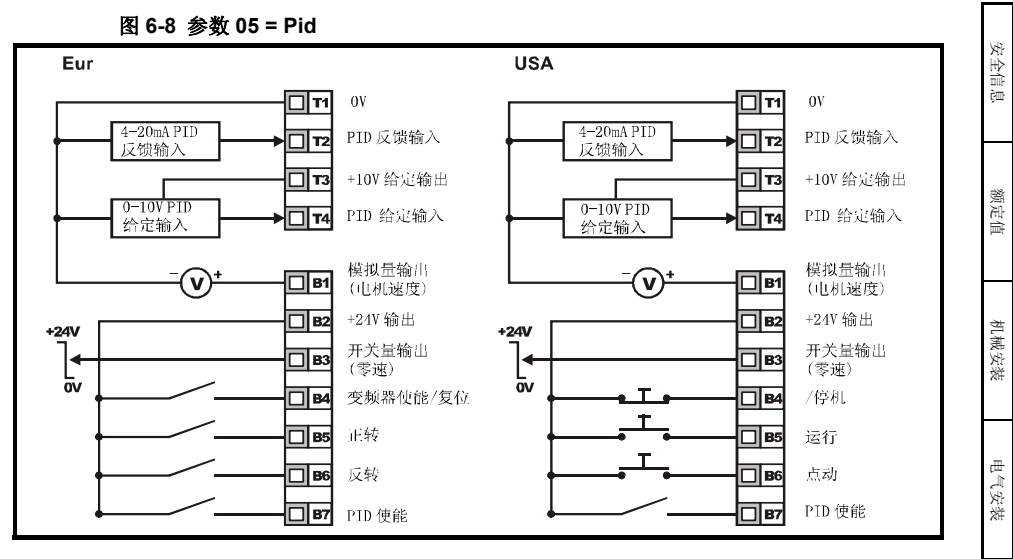

当参数 05 设置为 Pid 时,可以调整以下参数:

- **61**:PID 比例增益
- **62**:PID 积分增益
- **63**:PID 反馈反相
- **64**:PID 上限 (%)
- **65**:PID 下限 (%)
- **66**:PID 输出 (%)

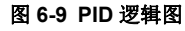

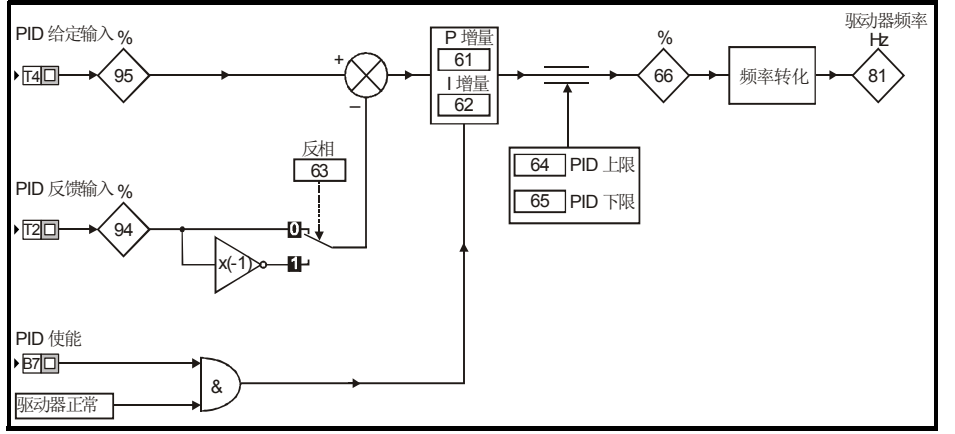

键盘和显示屏 [键盘和显示屏](#page-21-3)

[参数](#page-25-0)

[快速启动调试](#page-42-2)

快速启动调试

[诊断](#page-46-1)

[选件](#page-49-1)

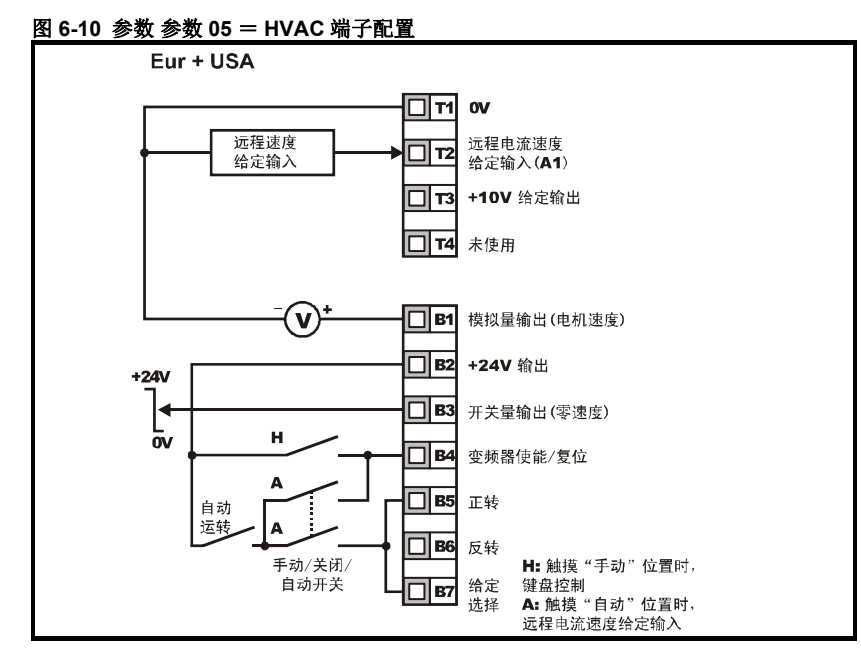

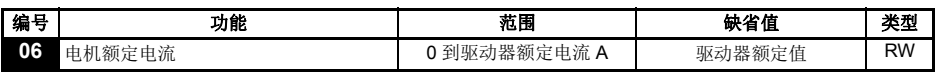

输入电机额定电流 (在电机铭牌上)。

电机额定电流是 100 % 的驱动器 RMS 输出电流值。该值可以设置地更低些,但不得高 于驱动器额定电流。

为了避免电机过载时发生火灾,参数 **06** 电机额定电流必须设置正确。

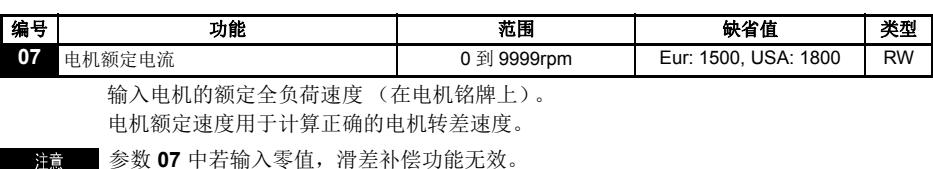

如果电机的全负荷速度超过 9999 rpm,请在参数 **07** 中输入 0 值。这样就会禁用滑差补 洋音 偿,因为这个参数不能输入超过 9999 的值。

■ 当变频器驱动大惯性负载时, 应使转差补偿功能无效。 注音

| Eur: 230 / 400 | 编号 | 功能     | 花围                      | 缺省值               | 类型        |
|----------------|----|--------|-------------------------|-------------------|-----------|
|                | 08 | 电机额定电压 | , 0 到 480 V<br>0 到 240. | USA: 230 /<br>460 | <b>RW</b> |

输入电机额定电压 (在电机铭牌上)。

该参数值是驱动器在基频时给电机所输出的电压。

如果电机不是 50 或 60 Hz 的标准型号,请按照第38[页参数](#page-37-0)39 所对应的值进行调整。 注意

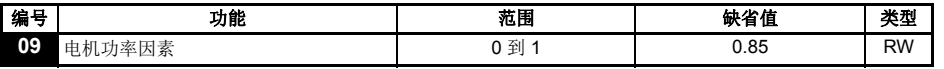

输入电机额定功率因素 cosφ (在电机铭牌上)。

注音 在旋转自调谐后,功率因数值应自动被更改。详细信息参见第38[页参数](#page-37-1)38。

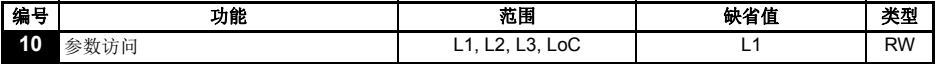

**L1**: 第1级访问-仅能访问前 10 个参数

**L2**: 第2级访问-可以访问 01 到 60 的所有参数

**L3**: 第3级访问-可以访问 01 到 95 的所有参数

**LoC**: 用于锁定驱动器中的密码。详细信息参见 [密码第](#page-24-2)25页。

# <span id="page-32-0"></span>**6.2** 参数说明-第 **2** 级

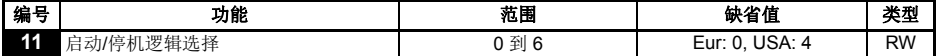

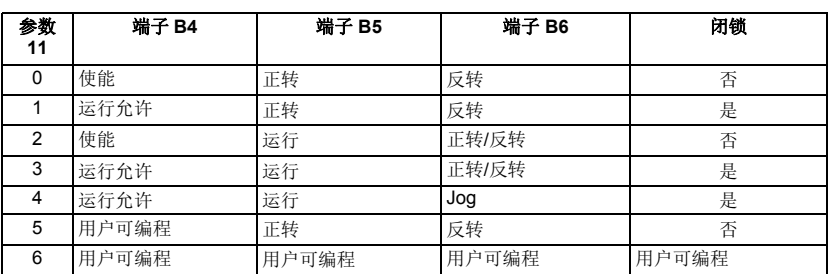

\*点动可在输入未激活/停止时使用。

要对参数 11 进行变更, 在退出参数编辑模式时按 1 模式键即可。 注音 要执行变更就必须先让驱动器使能断开或停机,否则可能会在更改参数值时发生故障。 如果在驱动器运行过程中变更参数 11, 那么退出参数编辑模式时按 (1) 模式键后, 参数 **11** 将变回前一个值。

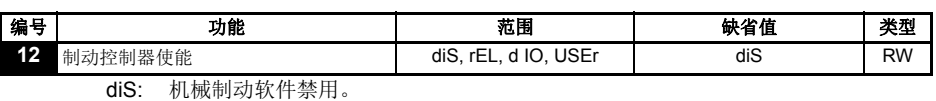

rEL: 机械制动软件启用。通过继电器 T5 和 T6 实现制动控制。端子 B3 上的开关量输

- 出将自动设定为驱动器正常输出。
- d IO: 机械制动软件启用。通过开关量输出 B3 实现制动控制。端子 T5 和 T6 上的继电 器输出将自动设定为驱动器正常输出。
- USEr: 机械自动软件启用。制动控制可由用户设定。未设定继电器和开关量输出。用户 需要将制动控制设定为开关量输出或继电器控制。没有设定用来制动控制的输出 指示信号 (参见 《*Commander SK* 高级用户指南》)。

#### 注音 要对参数 12 进行变更, 在退出参数编辑模式时按 1 模式键即可。 要执行变更就必须先让驱动器使能断开或停机,否则可能会在更改参数值时发生故障。 如果在驱动器运行过程中变更参数 **12**,那么退出参数编辑模式时按 模式键后, **M**参数 **12** 将变回前一个值。

[安全信息](#page-5-5)

[额定值](#page-8-1)

[机械安装](#page-10-2)

[电气安装](#page-14-2)

键盘和显示屏 [键盘和显示屏](#page-21-3)

[参数](#page-25-0)

[快速启动调试](#page-42-2)

快速启动调试

[诊断](#page-46-1)

[选件](#page-49-1)

第40[页参数](#page-39-0)51 到参见 [46](#page-38-0)。

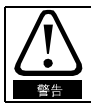

执行制动控制设置一定要慎重,因为它可能导致安全问题,严重情况取决于具体的应用 (如起重机)。若有疑问,请联系驱动厂商获取详细信息。

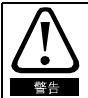

在机电制动电路连接至驱动器之前,确保正确设置制动控制器。在执行默认前,断开机 电制动电路。

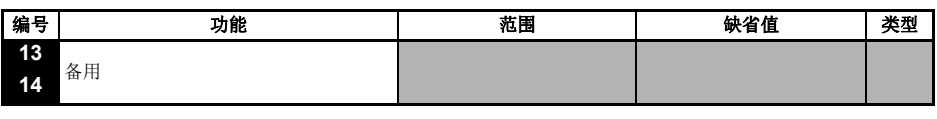

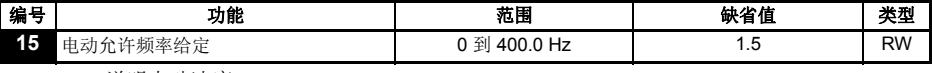

说明点动速度

<span id="page-33-0"></span>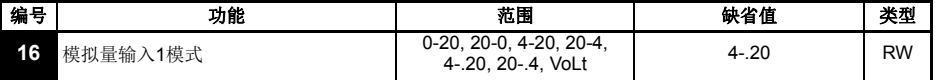

该参数是确定端子 T2 上的输入模式

**0-20**: 电流输入 0 到 20 mA (满刻度为 20 mA) **20-0**: 电流输入 20 到 0 mA (满刻度为 0 mA) 4-20: 电流输入 4 到 20 mA, 带电流回路丢失 (cL1) 跳闸 (满刻度为 20 mA) **20-4**: 电流输入 20 到 4 mA,带电流回路丢失 (cL1)跳闸 (满刻度为 4 mA) **4-.20**: 电流输入 4 到 20 mA, 无电流回路丢失 (cL1) 跳闸 (满刻度为 20 mA) **20-.4**: 电流输入 20 到 4 mA, 无电流回路丢失 (cL1) 跳闸 (满刻度为 4 mA) **VoLt**: 0 到 10 V 输入

- 注意 在 4-20 或 20-4 mA 模式(带电流回路丢失)中, 如果输入参考小于 3 mA, 驱动器会报 cL1 故障。而当驱动器显示 cL1 故障后,就无法选择电压模拟量输入。
- |若打算将两个模拟量输入端 (A1和A2) 都设置为电压输入,并且电位计是由驱动器的 洋音  $+10$  V (端子 T3) 供电,那么它们各自的电阻必须大于 4 kΩ。

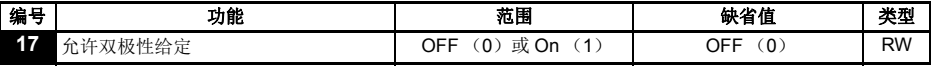

**OFF**:旋转方向由正转和反转端子控制

**On**: 旋转方向由预置速度值控制 (使用正转端子)或键盘给定。

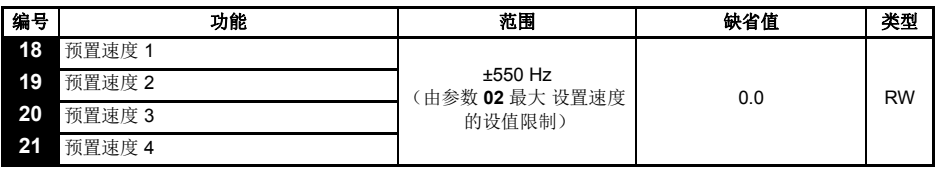

定义预置速度1到4。

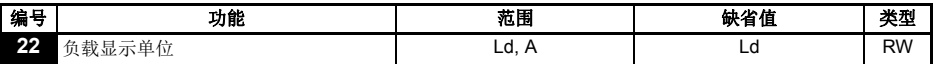

**Ld**: 以占电机额定有效电流百分比的形式表示的有效电流

**A**: 驱动器每相输出电流 (Amps)

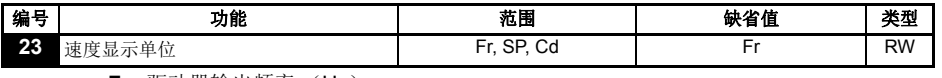

**Fr**: 驱动器输出频率 (Hz) **SP**:电机速度 (rpm)

**Cd**:使用客户自定义单位的机械速度 (见参数 [24](#page-34-0))

<span id="page-34-0"></span>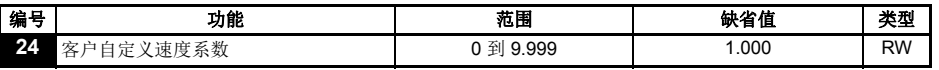

电机速度 (rpm)的放大系数,可获得客户定义单位。

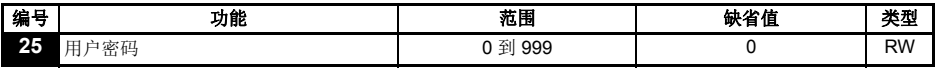

用户设置用户密码。请参[见密码第](#page-24-2)25页。

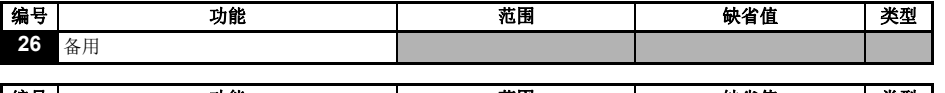

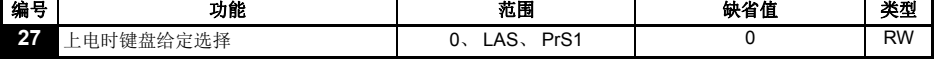

**0**: 键盘给定为零

**LASt**:键盘给定为驱动器断电前最后一个选定值

**PrS1**:键盘给定是从预置速度1复制而得

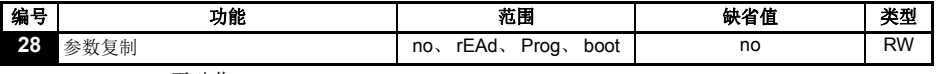

**no**: 无动作

**rEAd**: 把智能卡中的参数上传给驱动器

**Prog**: 把当前驱动器的设置下载到智能卡上

**boot**: SmartStick 变成只读状态。驱动器每次加电时都会复制智能卡的内容。

存设置启动模式前,必须使用编程模式把当前变频器的设置参数存储在 SmartStick 智能 注音 卡中,否则在上电过程中变频器将极 C.Acc 跳闸。

将参数 28 设置为 rEAd、 Prog、或 boot 后,当您在退出参数编辑模式时按 (<mark>Q)</mark> 模式键, 就会启用参数复制功能。

注意 如果在驱动器未安装任何智能卡的情况下启用参数复制功能,驱动器将极 C.Acc. 跳闸。

可以用智能卡在具有不同额定值的驱动器间复制参数。某些依赖于驱动器的参数将储存 注音 在智能卡中,但不会复制到目标驱动器中。 当您将具有不同驱动器额定值的复制参数组写入某个驱动器时,被写入驱动器将在 C.rtg 跳闸。 驱动器依赖参数有:参数 **06** 电机额定电流、参数 **08** 电机额定电压、参数 **09** 电机功率 因素和参数 **37** 最大载波频率。

[安全信息](#page-5-5)

[额定值](#page-8-1)

[机械安装](#page-10-2)

[电气安装](#page-14-2)

键盘和显示屏 [键盘和显示屏](#page-21-3)

[参数](#page-25-0)

[快速启动调试](#page-42-2)

快速启动调试

[诊断](#page-46-1)

[选件](#page-49-1)

- 注音 存使用编程功能写入 SmartStick /LogicStick 之前, 必须在变频器上电后和执行完复位命 令后把 SmartStick /LogicStick 插入变频器,否则当执行编程命令时,变频器将跳闸。
- 主音 为获得最好的电机性能, 在参数复制后应进行参数自调谐。
- 第三十当在不同额定容量的变频器之间进行参数复制时,将不复制位参数。

<span id="page-35-1"></span>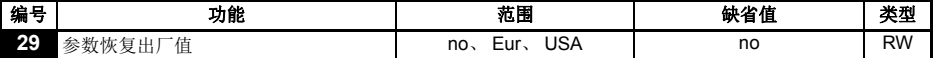

**no**: 为加载缺省值 **Eur**: 加载 50 Hz 缺省值 **USA**: 加载 60 Hz 缺省值

将参数 29 设置为 Eur 或 USA 后,当您在退出参数编辑模式时按 (❶ 模式键,就会设置 缺省缺省参数。

设置缺省参数后,显示屏将返回参数 **01**,参数 **10** 将重置为 L1。

只有驱动器处于禁用、停机或故障显示状态时,才能设置恢复缺省设定。如果在驱动器 注音 运行期间设置恢复缺省设定,那么显示屏将闪烁两次FAIL,之后变回 no。

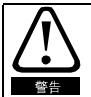

在执行默认前,断开机电制动电路。

<span id="page-35-0"></span>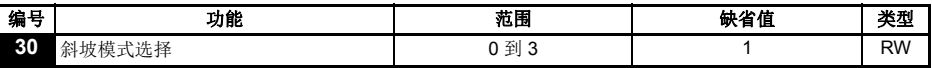

- **0**: 选择快速斜坡
- **1**: 选择电机额定电压方式的标准斜坡
- **2**: 选择高电机电压方式的标准斜坡
- **3**: 选择高电机电压方式的快速斜坡

快速斜坡是以设定的速率进行线性减速,安装有制动电阻器时通常使用这种方式。 标准斜坡是受控制的减速方式,目的是防止出现直流总线过电压故障,在没有安装制动 电阻器时通常使用这种方式。

选择高电机电压模式后,对给定惯量而言,速度降低会更快一些,但电机温度会相应 升高。

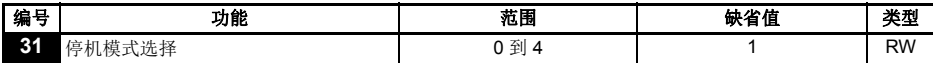

- **0**: 选择自由运行停机
- **1**: 选择斜坡停机
- **2**: 带 1 秒直流制动斜坡停机
- **3**: 检测到零速度时投入直流刹车
- **4**: 定时直流注入式制动

请参阅 《*Commander SK* 高级用户指南》。

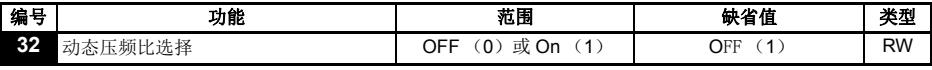

**OFF**: 固定的线性电压频率比 (恒定扭矩-标准负荷) **On**: 电压频率比依赖于负载电流。它可提高电机效率。

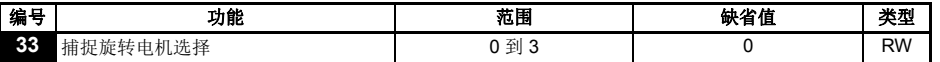

**0**: 禁用

**1**: 检测正、负频率

**2**: 仅检测正频率

**3**: 仅检测负频率

如果驱动器设定在固定升压模式 (参数 **41** = Fd 或 SrE),选择了捕捉旋转电机功能。 就必须进行自整定 (参见第 30 页参数 **38**),以便预先测量电机定子的电阻。若不测量 定子电阻,那么在您尝试检测旋转电机时驱动器可能会在 0 V 和 OI.AC 跳闸。

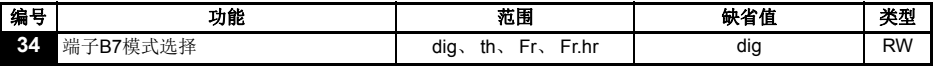

**dig**: 开关量输入

- **th**: 电机热敏电阻输入,安装连接见下图
- **Fr**: 频率输入,参见 《*Commander SK* 高级用户指南》

**Fr.hr**:高精度频率输入,参见 《*Commander SK* 高级用户指南》

图 **6-11**

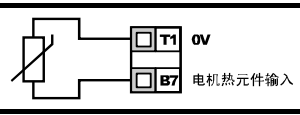

故障时电阻:3 kW

复位时电阻:1 k8

■如果参数 34 设置为th,那么端子 B7 就会被用作电机热敏电阻输入,由参数 05、所设置 注音 的端子 B7 的功能将被禁用。 当设置为 Th 时,按模式键 4 次,模拟给定 2 将不再被选为给定速度,将使用模拟给定 1。

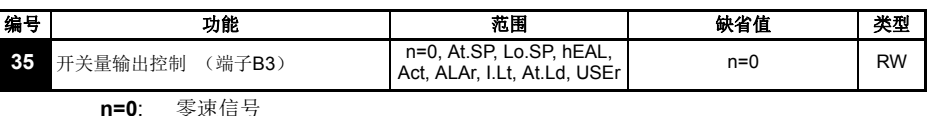

**At.SP**: 在速信号 **Lo.SP**: 在最低速度

**hEAL**: 驱动器正常

**Act**: 驱动器有效

- **ALAr**: 普通驱动器警报
- **I.Lt**: 达电流限
- **At.Ld**: 达 100 % 负荷

**USEr**: 用户可编程

- 本参数由参数 **12** 的设置自动变更。当参数 **12** 自动控制本参数的设置时,本参数无法 洋音 变更。
- 在参数编辑模式下,按下 **M** 模式键将改变 Pr**35** 参数的设置。 洋音 请参见 《*Commander SK* 高级用户指南》。
- 终端 B3 也可配置为数字输入、频率输出或 PWM 输出。更多信息, 注音 请参阅 《*Commander SK* 高级用户指南》。

[安全信息](#page-5-5)

[额定值](#page-8-1)

[机械安装](#page-10-2)

[电气安装](#page-14-2)

键盘和显示屏 [键盘和显示屏](#page-21-3)

[参数](#page-25-0)

[快速启动调试](#page-42-2)

快速启动调试

[诊断](#page-46-1)

[选件](#page-49-1)

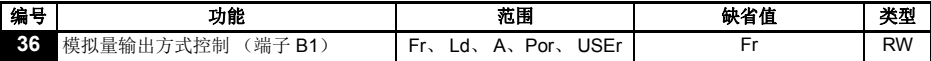

**Fr**: 电压与电机速度成比例 **Ld**: 电压与电机负荷成比例 **A**: 电压与输出电流成比例 **Por**: 电压与输出功率成比例 **USEr**: 用户可编程

在参数编辑模式下,按下 **M** 模式键将改变 Pr **36** 参数的设置。

请参见 《*Commander SK* 高级用户指南》。

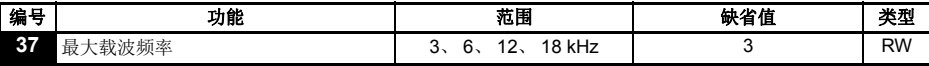

- **3**: 3 kHz
- **6**: 6 kHz
- **12**: 12 kHz
- **18**: 18 kHz

驱动器降低额定值数据请参见 《*Commander SK* 技术数据指南》。

Commander SK 外形尺寸为 B, C 和 D 的 400 V 变频器以及外形尺寸为 D 的 200 V 变频器 没有 18 kHz 。

■ 对于固件版本高于 V01.07.01 的变频器, 外形尺寸为 C 的 400 V 变频器在输出频率低于 6 Hz 注音 时, 实际开关频率为 3 kHz。

<span id="page-37-1"></span>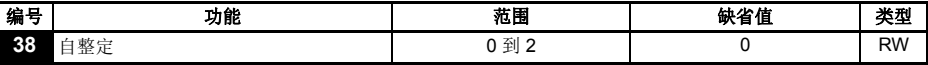

- **0**: 无自整定功能
- **1**: 非旋转式静态自整定
- **2**: 旋转式自整定

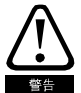

注音

选择旋转式自整定后,驱动器会将电机速度提高到最大速度 (见参数 02)的 <sup>2</sup>/3。一旦 Commander SK 上的旋转自调谐启动 (将 **Pr 38** 设置为 2),则在驱动器正常运行前必 须完成自调谐操作。若旋转自调谐未完成 (通过变频器使该功能无效和发生跳闸),变 频器将只会以自自调谐速度运行 (额定速度给定的 2/3 )。

在启用非旋转式自整定前,电机必须处于静止保持状态。 注音

在启用旋转式自整定前,电机必须处于静止状态并且没有负荷。 注音

<span id="page-37-0"></span>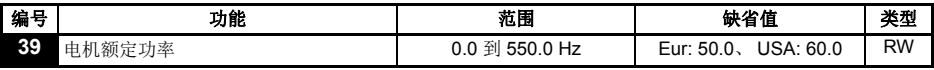

输入电机额定频率 (在电机铭牌上)。 定义电机要应用的电压频率比。

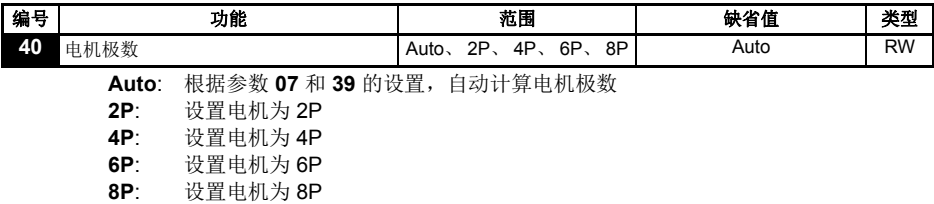

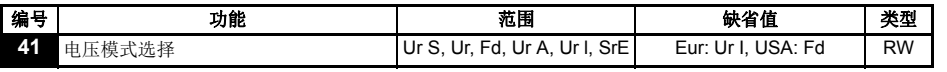

**Ur S**: 每次使能和运行驱动器时测量定子电阻

**Ur**: 不进行任何测量

**Fd**: 提升电压方式

**Ur A**: 驱动器第一次使能和运行时测量定子电阻

**Ur I**: 驱动器每次加电测量定子电阻

**SrE**: 平方曲线性

在所有Ur模式中,驱动器都以开环矢量模式操作。

驱动器缺省设置是UrI模式,在此模式下,驱动器在每一次加电和使能后都会执行自整定 洋音 检测。如果驱动器加电和使能后负荷会发生变化,就应该再另外选择一种模式。否则, 电机性能就会变差,或者会出现 OI.AC、 IT.AC、 0 V 故障。

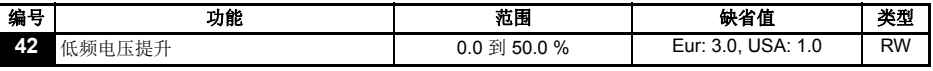

只有参数 41 设置为 Fd 或 SrE 时, 以上功能方有效。

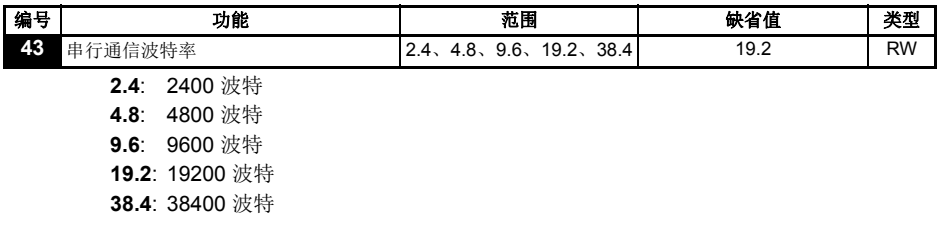

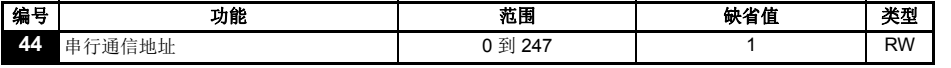

为驱动器串口定义唯一地址。

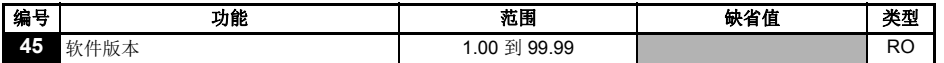

指明驱动器所装软件的版本。

当参数 **12** 设置为控制电机制动时,会出现参数 **46** 到 **51**。

<span id="page-38-0"></span>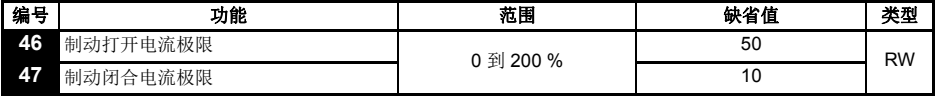

以占电机电流百分比的形式定义制动打开电流阀值和制动闭合电流阀值。如果频率>参数 **48** 值,电流>参数 **46** 值就会启动制动打开功能。如果电流<参数 **47**,制动就会立即闭合。

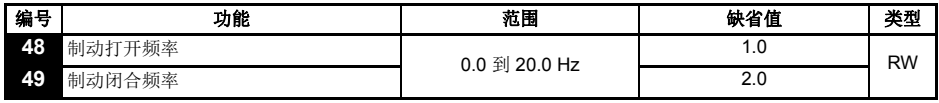

定义制动打开频率和制动闭合频率。

如果电流>参数 **46**、频率>参数 **48**,制动打开功能就会启动。

如果频率<参数 **19** 并且驱动器收到停机命令,制动就会立即闭合。

[参数](#page-25-0)

[安全信息](#page-5-5)

[额定值](#page-8-1)

[机械安装](#page-10-2)

[电气安装](#page-14-2)

键盘和显示屏 [键盘和显示屏](#page-21-3)

快速启动调试 [快速启动调试](#page-42-2)

[诊断](#page-46-1)

[选件](#page-49-1)

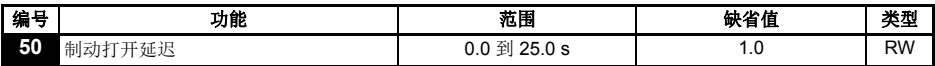

定义满足频率和负荷条件到制动打开之间相隔的时间。在此期间系统使用所设置的加速。

<span id="page-39-0"></span>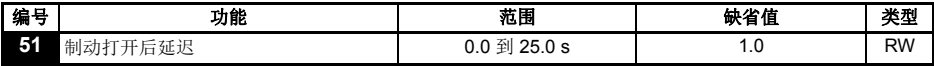

定义制动打开后到斜坡保持取消之间相隔的时间。

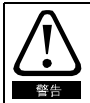

选制动控制功能用于对驱动器进行外部制动的调节操作。虽然其硬件和软件的质量和稳 健性标准都很高,但其目的并非用作安全功能,即,该功能不用于可能由错误或故障引 起的损伤。任何不正确的制动释放机制操作都可能导致损伤,因此必须与经验证具有完 整性能的独立保护装置配合使用。

图 **6-12** 制动作用原理图

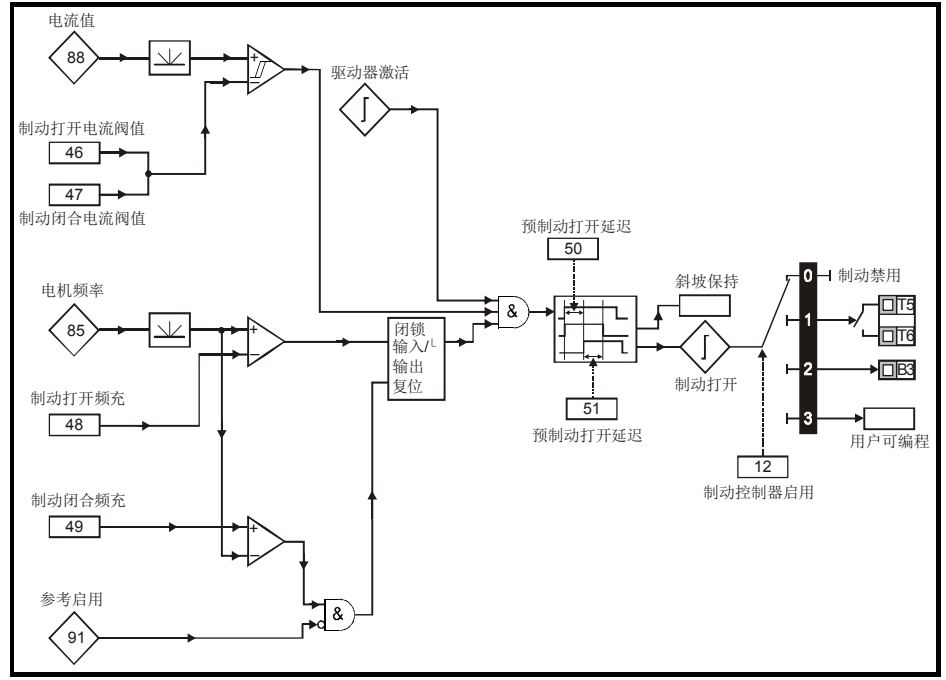

图 **6-13** :制动程序

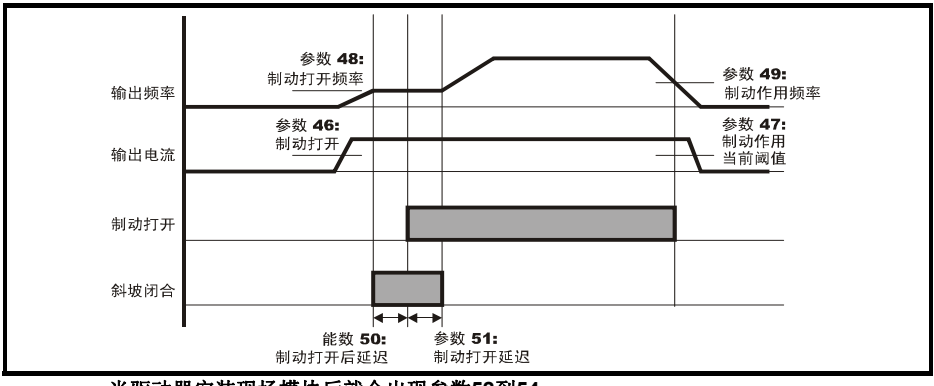

当驱动器安装现场模块后就会出现参数**52**到**54**

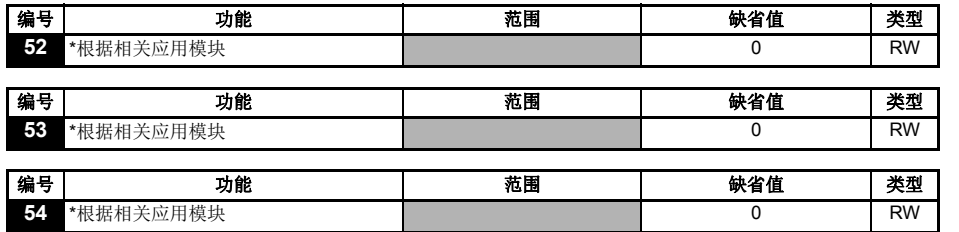

更多信息,请参阅 《 *Commander SK* 高级用户指南》。

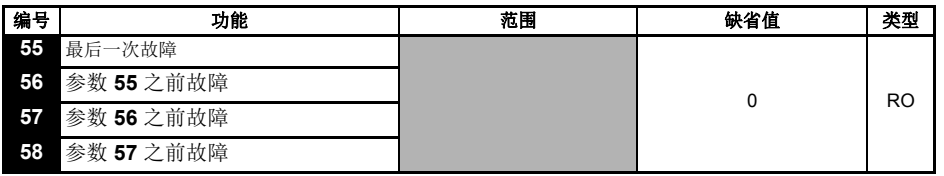

指明驱动器的最后4次故障。

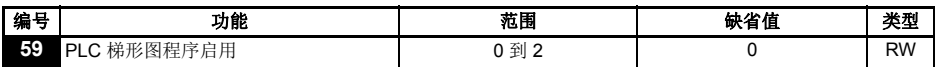

启用或取消 PLC 梯形图程序时需要用到该参数。

- **0**: 取消 PLC 梯形图程序
- **1**: 运行 PLC 梯形图程序 (若未安装 LogicStick (逻辑棒),驱动器将报故障)。任何 试图写入超出范围的参数,那么系统首先会将这些参数进行相应处理,使其满足对 应的上下限,之后才会执行写操作。
- **2**: 运行 PLC 梯形图程序 (若未安装 LogicStick (逻辑棒),驱动器将报故障)。任何 试图写入超出范围的参数,驱动器就会因此而报故障。

有关 PLC 梯形图编程的详细信息,请参见 《*Commander SK* 高级用户指南》。

Commander SK 初级指南 **41** 版本号 : 12

[安全信息](#page-5-5)

[额定值](#page-8-1)

[机械安装](#page-10-2)

[电气安装](#page-14-2)

键盘和显示屏 [键盘和显示屏](#page-21-3)

[参数](#page-25-0)

[快速启动调试](#page-42-2)

快速启动调试

[诊断](#page-46-1)

[选件](#page-49-1)

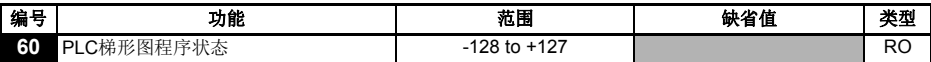

PLC 梯形图程序状态参数显示 PLC 梯形图程序的实际状态。

- **-n**: 由于运行到第 n 步时出现了一个错误, PLC 梯形图程序使驱动器报故障。 注意:步数在显示屏上显示为负数。
- **0**: 安装了 LogicStick (逻辑棒),没有 PLC 梯形图程序
- **1**: 安装了 LogicStick (逻辑棒), PLC 梯形图程序虽已安装但处于停止状态
- **2**: 安装了 LogicStick (逻辑棒), PLC 梯形图程序已安装并在运行中
- **3**: 未安装 LogicStick (逻辑棒)

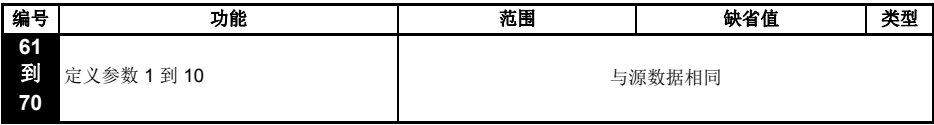

参数 **61** 到 **70** 与参数 **71** 到 **80** 可用于访问和调整高级参数。

例如:您需要调整参数 **1.29** (跳跃频率 1),那么首先将参数 **71** 到 **80** 中某一个设置为 **1.29**,参数 **1.29** 的值就会出现在参数 **61** 到 **70** 中对应那个参数中。也就是说,如果将参 数 **71** 设置为 **1.29**,那么参数 **61** 将包含 **1.29** 的值,您在参数 **61** 中修改就可以达到目的。

■ 对某些参数而言,需要先将驱动器使能断开、停机或故障时,并将停机/复位键 ● 键 按住 1s,之后方能执行操作。

有关高级参数的详细信息,请参见 《*Commander SK* 高级用户指南》。

# <span id="page-41-0"></span>**6.3** 参数说明-第 **3** 级

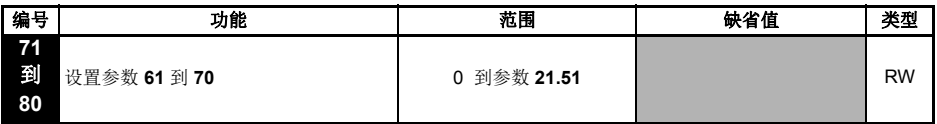

将参数 **71** 到 **80** 设置为需要访问的高级参数的编号。

这些参数包含的值就会显示在参数 **61** 到 **70** 中,之后调整参数 **61** 到 **70** 就可以达到目的。 详细信息请参见 《*Commander SK* 高级用户指南》。

## <span id="page-41-1"></span>**6.4** 监视参数

以下只读 (RO)参数可帮您诊断驱动器故障,请参见图 8-1 [诊断逻辑图第](#page-47-0) *48*页。

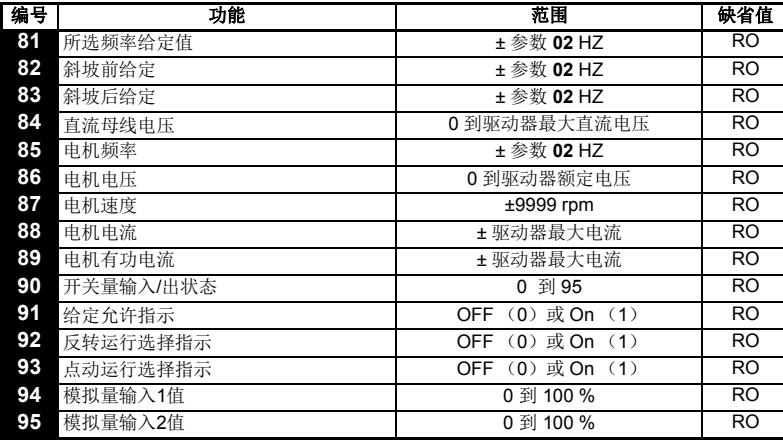

# <span id="page-42-0"></span>**7** 快速启动调试

<span id="page-42-2"></span>本程序的编写依据是驱动器出厂缺省参数设置。

有关欧洲默认设置,请参阅 7.1 节端子控制。有关美国默认设置,请参阅第 *45* 页 *7.2* 节 键盘控制。

## <span id="page-42-1"></span>**7.1** 端子控制 图 **7-1** 必需的最少控制端子连线

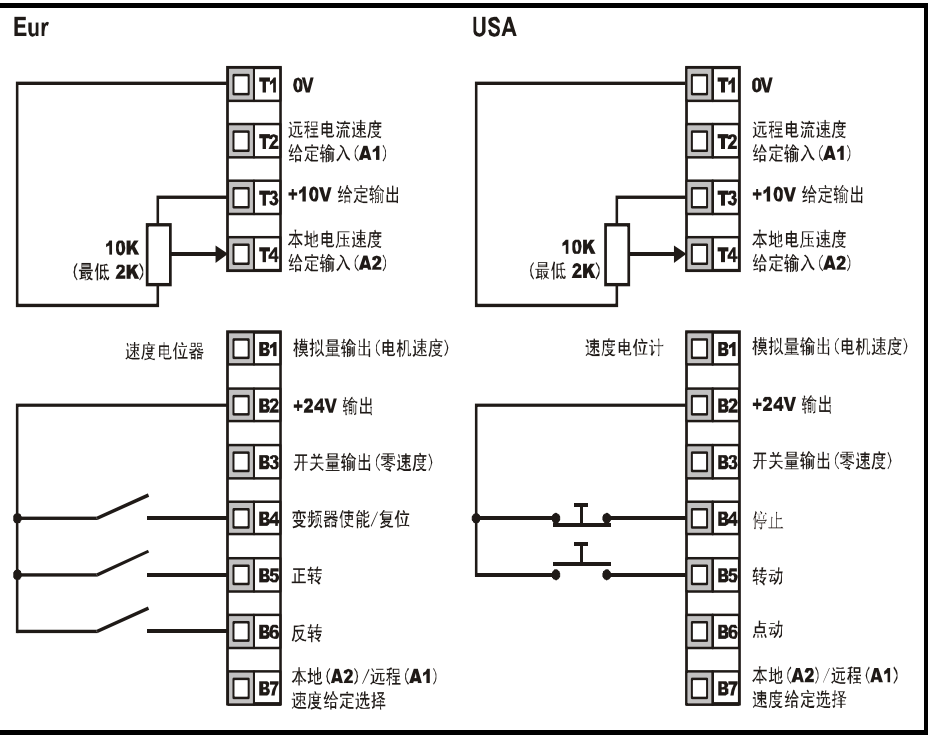

端子B7断开:选中本地电压速度给定 (A2)

[安全信息](#page-5-5)

[额定值](#page-8-1)

[机械安装](#page-10-2)

[电气安装](#page-14-2)

键盘和显示屏 [键盘和显示屏](#page-21-3)

W [参数](#page-25-2)

[快速启动调试](#page-42-0)

[诊断](#page-46-1)

[选件](#page-49-1)

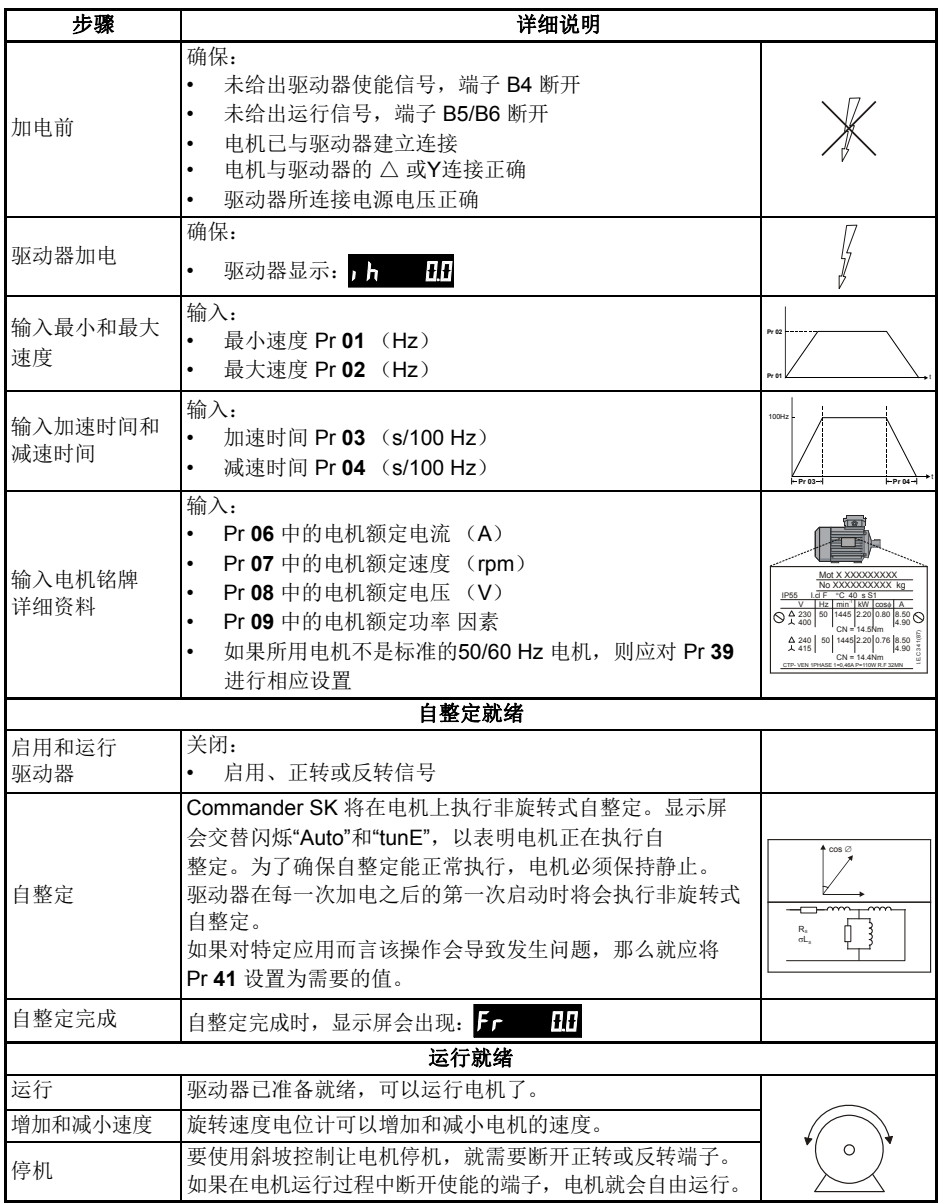

# <span id="page-44-0"></span>**7.2** 键盘控制

# 图 **7-2** 控制端子所需的最少连线

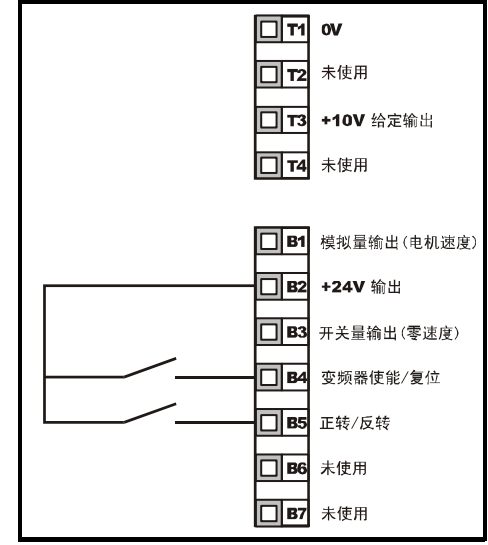

- 洋音 通过变频器的显示器实施正转 /反转切换
	- 把Pr **71** 设置为 8.23
	- 把Pr **61** 设置为 6.33
	- 按下停机 /复位按键

端子 B5 则被设置为正转 /反转端子

[安全信息](#page-5-5)

[额定值](#page-8-1)

[参数](#page-25-2)

[诊断](#page-46-1)

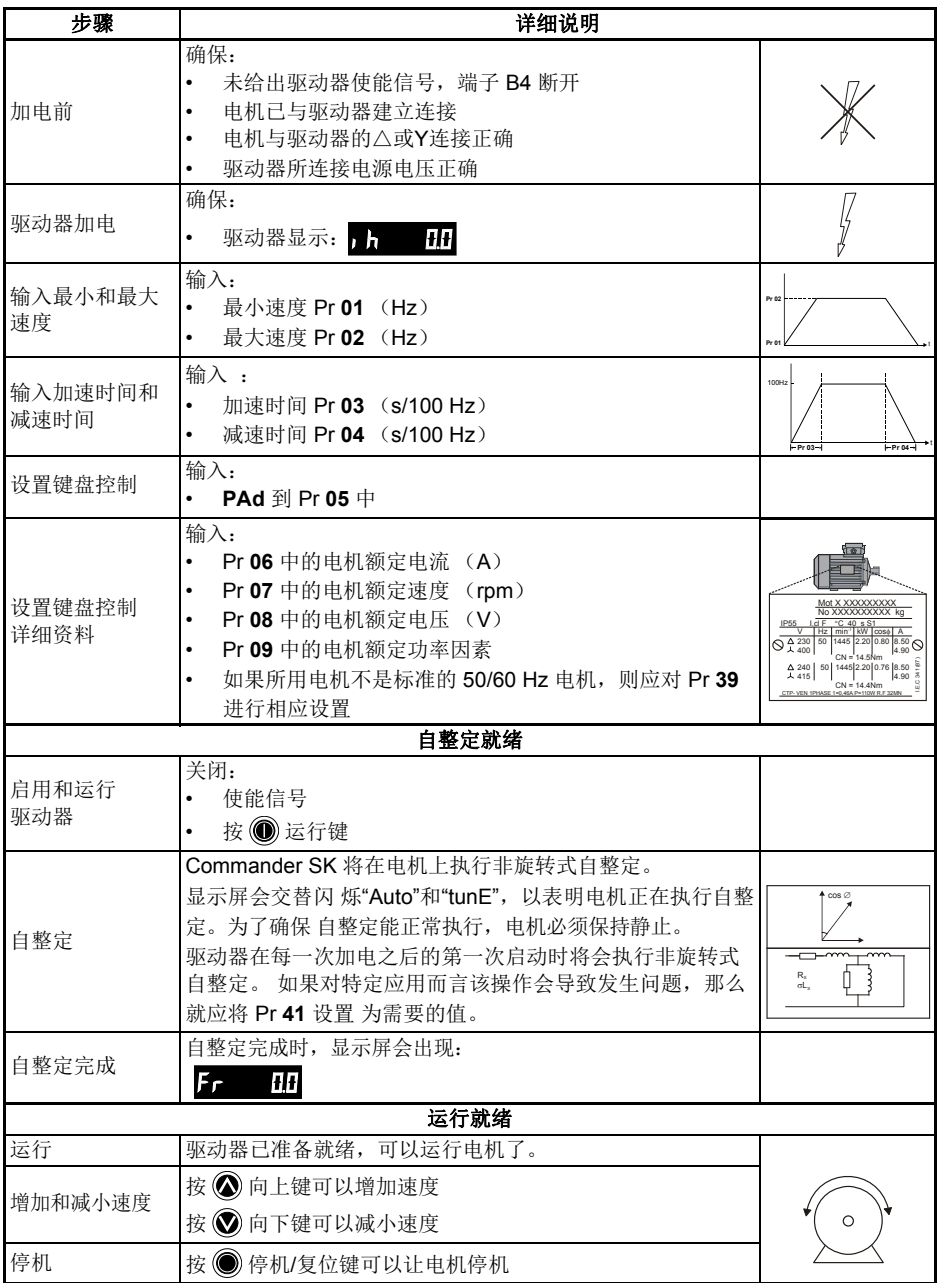

# <span id="page-46-1"></span><span id="page-46-0"></span>**8** 诊断

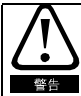

驱动器出现故障时切勿尝试自行修复,请将其返还厂家进行检修。

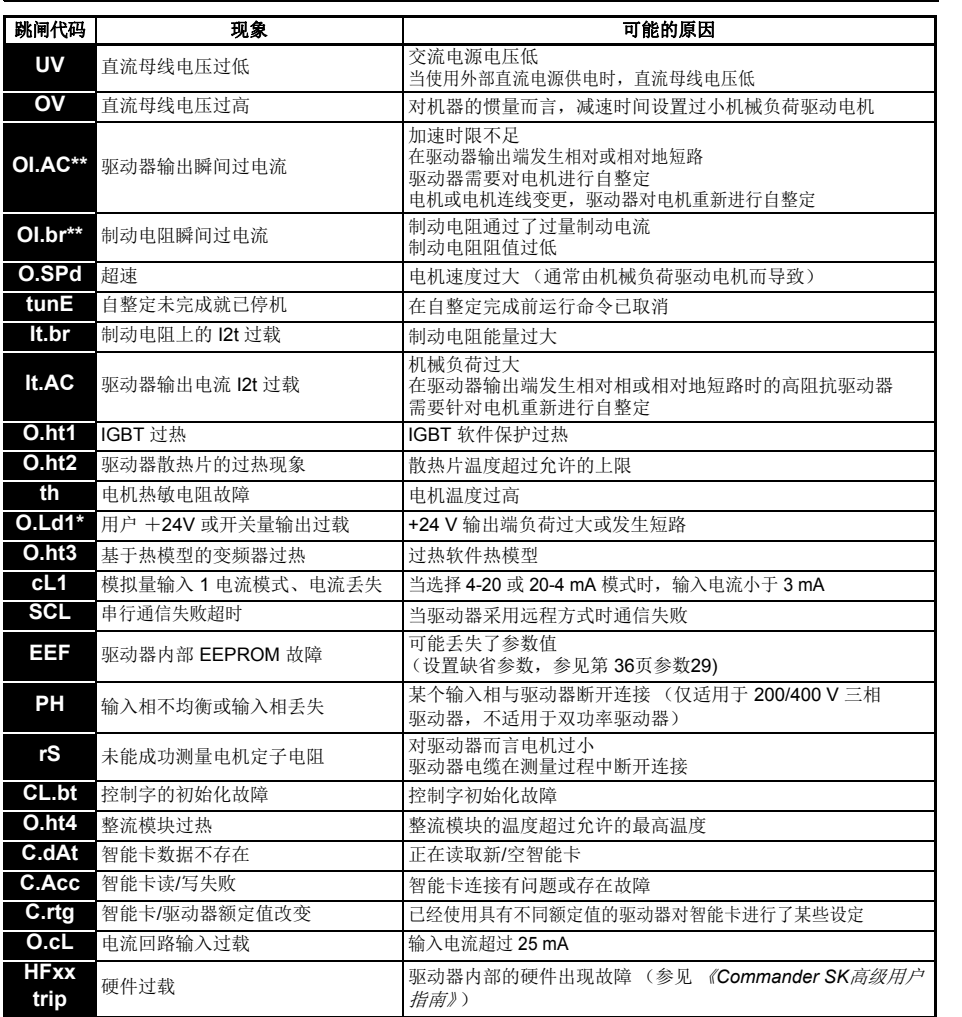

\* 发生 O.Ld1 跳闸时使能/复位端子无法实现复位,需要使用 停机/复位键。

\*\* 发生这些跳闸后,您无法在 10 秒钟内实现复位。

有关驱动器跳闸可能原因的详细信息,请参见 《*Commander SK* 高级用户指南》。

[安全信息](#page-5-5)

[额定值](#page-8-1)

[机械安装](#page-10-2)

[电气安装](#page-14-2)

键盘和显示屏 [键盘和显示屏](#page-21-3)

[参数](#page-25-2)

快速启动调试 [快速启动调试](#page-42-2)

[诊断](#page-46-0)

[选件](#page-49-1)

### 表 **8-1** 直流母线电压

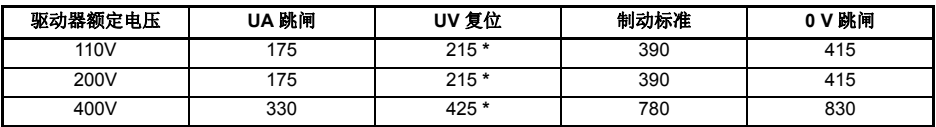

\* 这些是可以为驱动器提供的绝对最小电流电压。 注音

\*\* 如果直流母线超过 0 V 跳闸等级,驱动器将出现 0 V 跳闸。

### 表 **8-2** 警报器警告

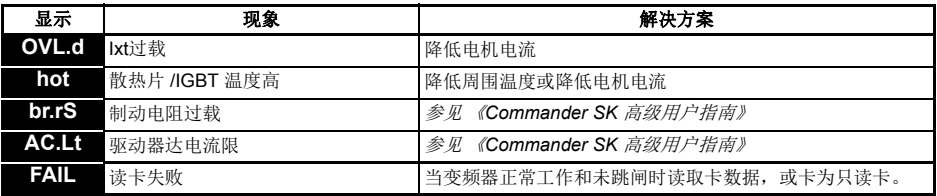

如果出现警报器警告后未采取任何行动,驱动器将出现对应于适当故障代码的跳闸现象。

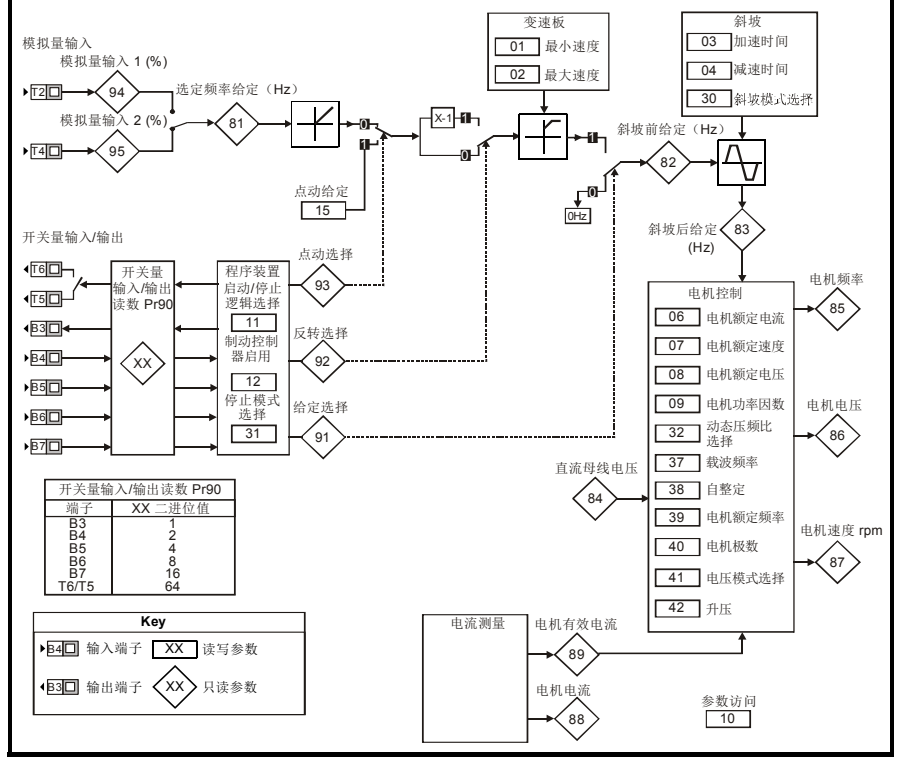

### <span id="page-47-0"></span>图 **8-1** 诊断逻辑图

洋意

# 冷却风扇控制 (仅限 **B**、 **C**、 **D** 型)

缺省情况下,驱动器的冷却风扇由驱动器散热器温度控制。当驱动器散热片温度低于 75 ℃, 冷却

风扇保持关闭状态,但温度超过75℃时,则冷却风扇会运行,直到温度再次低于 65℃,才会继续 保持关闭即停机状态。

D 型 Commander SK 上的冷却风扇为双速风扇。驱动器可以控制风扇运行的速度,且该速度取决于 驱动器散热器及驱动器热模型系统的温度。

详细信息,请参见 《*Commander SK* 高级用户指南》。

[安全信息](#page-5-5)

[额定值](#page-8-1)

# <span id="page-49-1"></span><span id="page-49-0"></span>**9** 选件

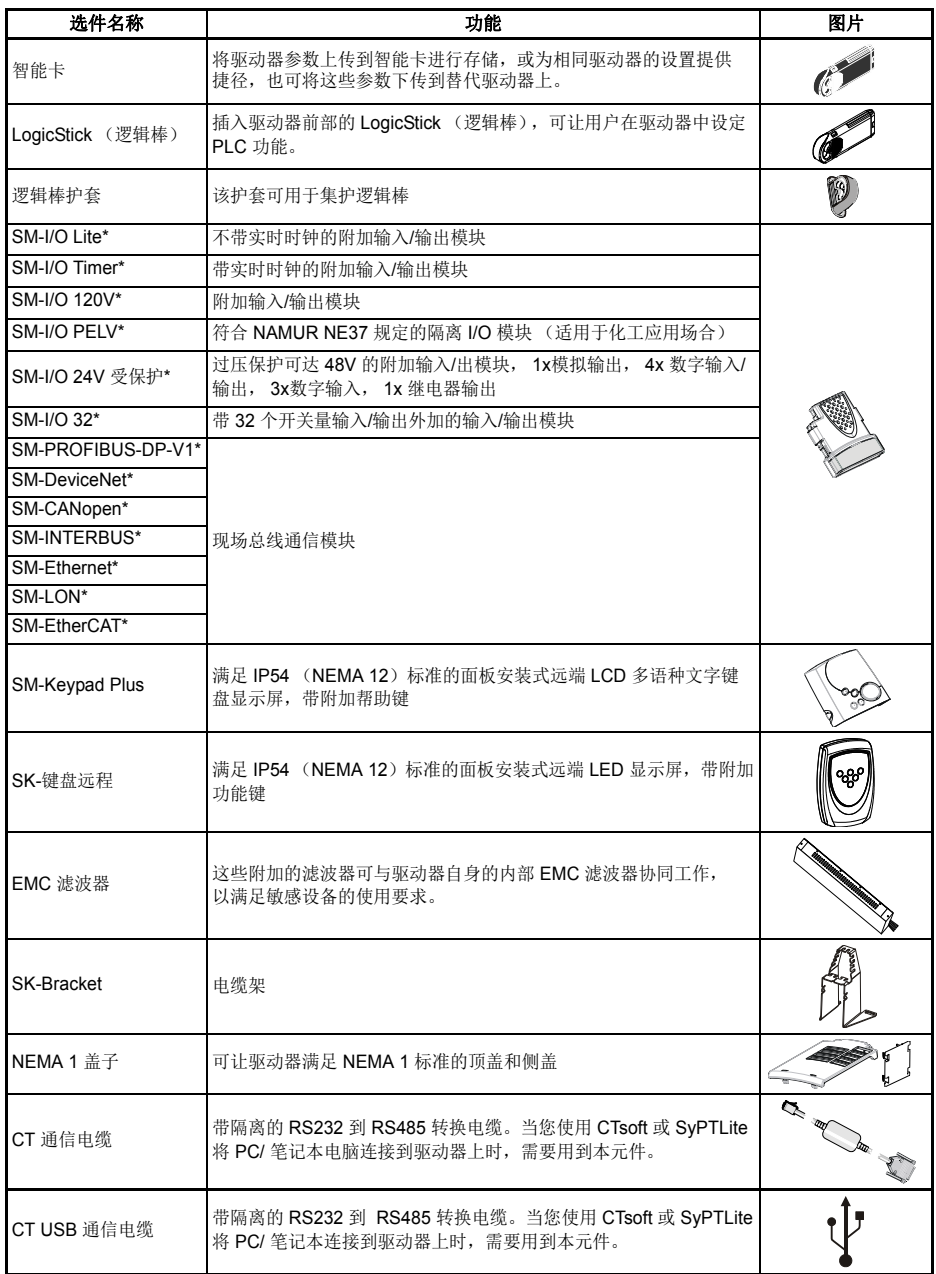

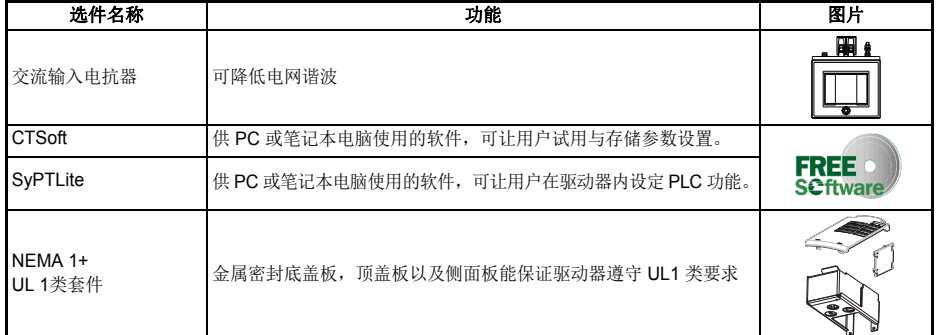

# \* 仅适用于 B、 C、 D 型

有关以上所有选件的详细信息,请访问 www.controltechniques.com.

# <span id="page-50-0"></span>**9.1** 文件

除 《*Commander SK* 初级指南》之外,我们还提供 Commander SK 的许多其它指南: *Commander SK* 技术数据指南

它提供驱动器的全部技术数据,如:

- 熔断器尺寸 污染等级 • 重量
- 电缆尺寸 振动规格 损耗
- 
- 国际防护等级符号 高度 EMC 滤波器信息
- 
- -
- 制动电阻信息 湿度 额定值下降信息
	-

# *Commander SK* 高级用户指南

本指南提供驱动器所有高级参数和串行通信的详细信息,此外,还列举了驱动器设置 示例。

### 选件模块用户指南*/*安装表

这些指南提供 Commander SK 的各种可用选件的详细信息和设置说明。

快速启动调试 [快速启动调试](#page-42-2)

[安全信息](#page-5-5)

[额定值](#page-8-1)

[机械安装](#page-10-2)

[电气安装](#page-14-2)

键盘和显示屏 [键盘和显示屏](#page-21-3)

W [参数](#page-25-2)

든

# <span id="page-51-0"></span>**10 UL** 列表信息

### <span id="page-51-2"></span>表 **10-1** 许可

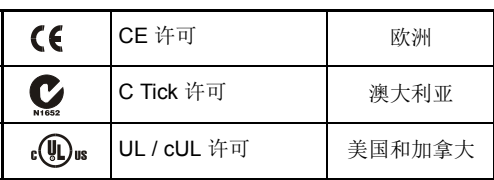

# <span id="page-51-1"></span>**10.1 UL** 信息 **(Commander SK A, B, C** 和 **D** 型 **)**

Control Techniques UL 文件编号为 E171230。 UL 认证的确认信息可查阅 UL 网站: www.ul.com.

## **10.1.1** 符合性

只有遵守以下规则,本驱动器方能满足 UL 认证要求:

- 安装中只能使用 Class 1 60/75 °C (140/167 °F) 铜线
- 驱动器操作环境的温度不超过40 °C (104 °F)
- 使用4.1 [电源端子连线](#page-14-3)中指定的端子紧固力矩
- 驱动器需安装在独立的电气屏柜中。本驱动器满足 UL"开放式"屏柜等级
- 经 UL 认证的 CC 级别快速熔断器 (如 Bussman Limitron KTK 系列、 Gould Amp-Trap ATM 系列)或同等产品用于交流电源。

## **10.1.2** 交流电源规格

该驱动器适用于能在最高电压为 264 Vac RMS (200 V 驱动器)、 528 Vac RMS (400 V 驱动器)或 132 Vac RMS (110 V 驱动器) 下提供不超过 100,000 A RMS 对称电流的电路。

### **10.1.3** 电机过载保护

本驱动器提供电机过载保护。过载保护水平为 150 % 的全负荷电流。为了确保 该保护功能正常操作, 您需要在参数 06 中输入电机额定电流。您可以根据需 要将保护水平调到 150 % 以下。详细信息请参考 《*Commander SK* 高级用户 指南》。

# **10.1.4** 过速保护

本驱动器提供过速保护。但是,它所提供的保护低于独立的高完整性过速保护 元件所能达到的保护水平。

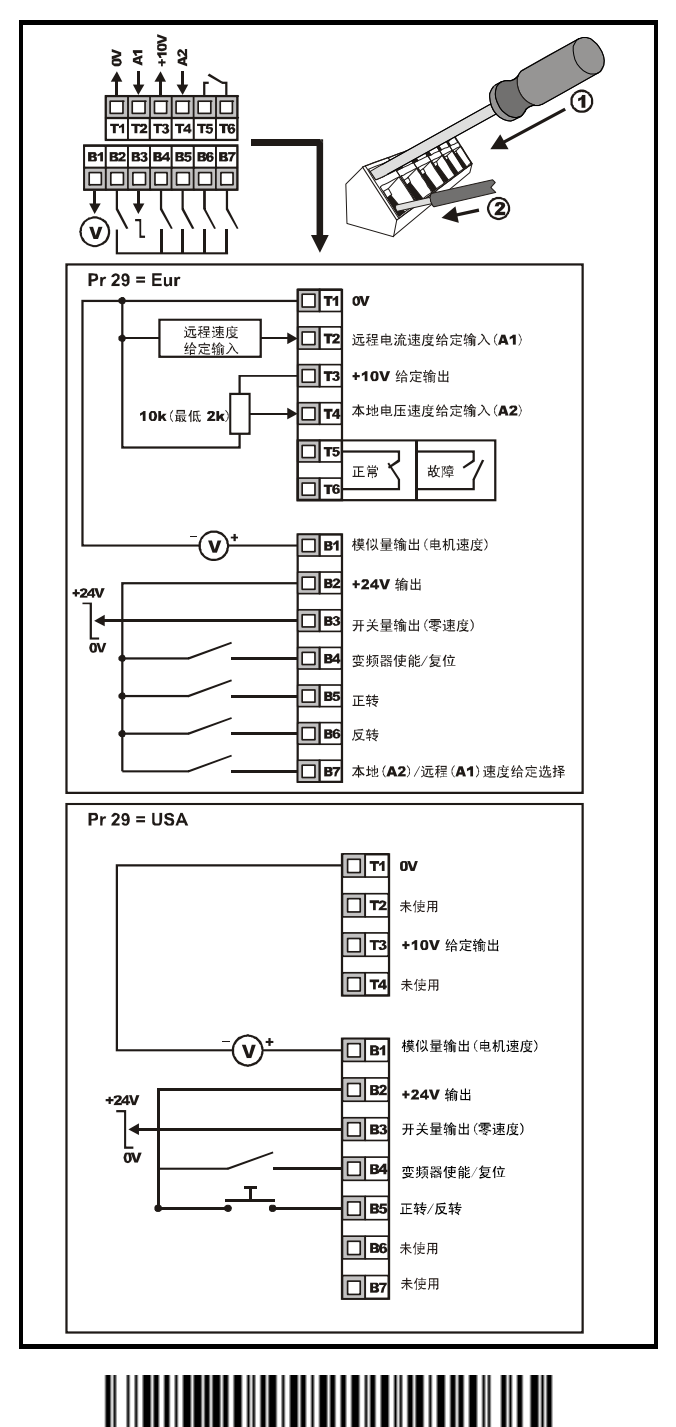

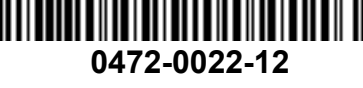

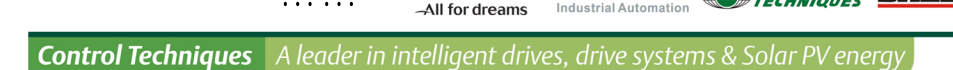

#### 尼得科 Control Techniques (简称尼得科CT)

……

2017年3月, Control Techniques 加入尼得科集团, Control Techniques 以其 40 多年来驱动技术领域专业经验, 为客户提供高性能,高可靠性的能效型产品。其先讲的数据技术包括交、直流驱动器和伺服电机与控制器。我们致力于 工业自动化发展,从英国总部的产品开发,到全球 45 个自动化中心,能够为您提供全方位行业解决方案。 Control Techniques 一直是驱动器领域的专家和运动控制技术的全球领导者。

EMERSON CONTROL BALDOR

在中国,我们(上海绿创)是尼得科 Control Techniques 一级代理商和维修中心。为客户提供专业,全面,快速的 驱动解决方案与最优质的售后技术维修等整体服务。

关于尼得科CTI上海绿创

上海绿创自动化设备有限公司(原上海盛控)是一家高科技民营企业,位于上海闵行区莘庄镇。 本公司为尼得科CT(Control Techniques)一级代理商&维修服务中心 ABB葆德一级代理商及全国技术服务中心 & 安川变频伺服全国重点分销中心 专业提供变频器维修,直流调速器维修,伺服驱动器维修,伺服电机维修及相关技术服务等 如需了解详情,请你浏览网站: http://www.ams-ct.com; 联系电话: 021-51093390

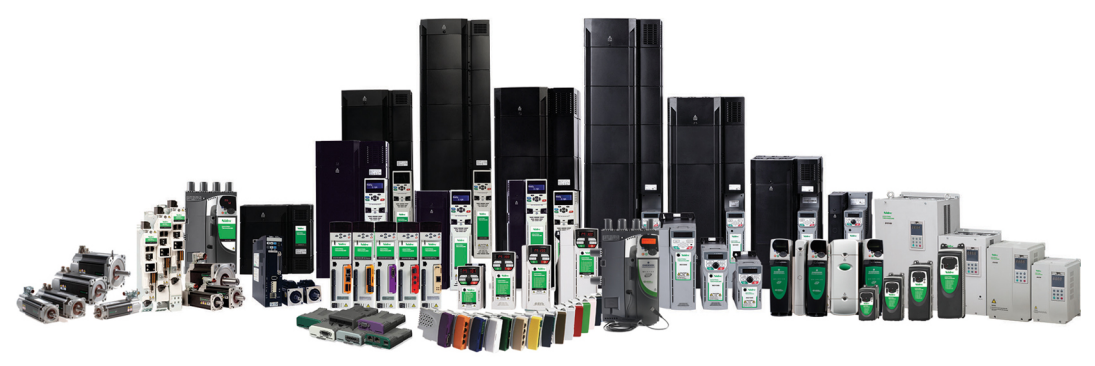

+86-021-51093390 +86-021-34172694 +86-021-51093390\*8016 021-64785447 28 1019 http://www.shlc-ct.com shlc@shlc-ct.com

24×365小时全天候为用户电话支持、受理商务及技术咨询。 全国免费客服执线, 400-021-5108

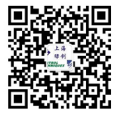